#### **Bakalářská práce**

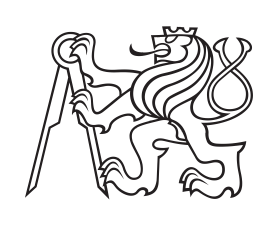

**České vysoké učení technické v Praze**

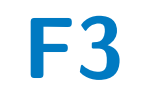

**F3 Fakulta elektrotechnická Katedra řídicí techniky**

# **Inverzní kyvadlo**

**Daniel Jirsa**

**Vedoucí: doc. Ing. Radoslav Bortel, Ph.D. Studijní program: Kybernetika a robotika Květen 2020**

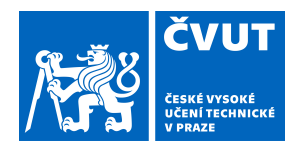

# ZADÁNÍ BAKALÁŘSKÉ PRÁCE

# **I. OSOBNÍ A STUDIJNÍ ÚDAJE**

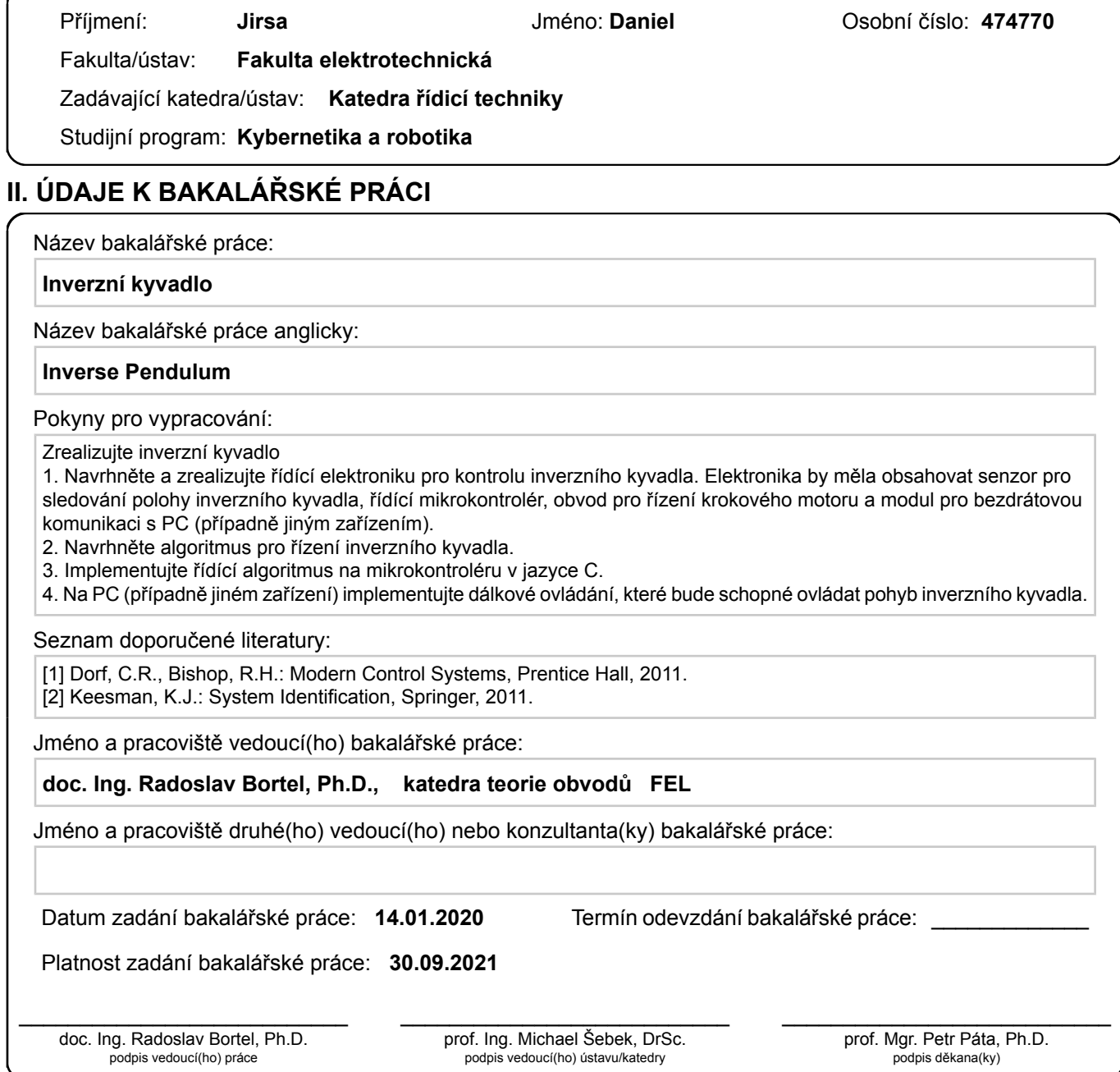

## **III. PŘEVZETÍ ZADÁNÍ**

Student bere na vědomí, že je povinen vypracovat bakalářskou práci samostatně, bez cizí pomoci, s výjimkou poskytnutých konzultací. Seznam použité literatury, jiných pramenů a jmen konzultantů je třeba uvést v bakalářské práci.

Datum převzetí zadání **Podpis studenta** 

.

# **Poděkování**

Rád bych poděkoval vedoucímu mé bakalářské práce, doc. Ing. Radoslavu Bortelovi, Ph.D., za předané znalosti a zkušenosti, které mi pomohly s vypracováním této práce.

# **Prohlášení**

Prohlašuji, že jsem předloženou práci vypracoval samostatně, a že jsem uvedl veškerou použitou literaturu.

V Praze, 21. května 2020

# **Abstrakt**

Tato práce se zabývá realizací reálného modelu inverzního kyvadla a jeho řízením. Jsou zde odvozeny rovnice popisující inverzní kyvadlo využité pro návrh řízení. Dále je v této práci popsán návrh řídící elektroniky s modulem pro bezdrátovou komunikaci a její realizace na desce plošných spojů. Součástí práce je implementace jednotlivých řídících algoritmů na mikrokontroléru. Dále také zahrnuje popis aplikací napsaných pro dálkové ovládání pohybu inverzního kyvadla.

**Klíčová slova:** inverzní kyvadlo, řízení, programování mikroprocesorů, návrh DPS

**Vedoucí:** doc. Ing. Radoslav Bortel, Ph.D. ČVUT v Praze, Fakulta elektronická, Katedra teorie obvodů, Technická 2, 166 27 Praha 6

# **Abstract**

This work deals with realization of a realistic model of an inverse pendulum and its control. Equations describing the inverse pendulum used for controler design are derived here. This thesis also describes design of electronic with wireless module. The electronic is implemented using printed circuit boards. In addition the implementation of control algorithms on a microcontroller is presented. It also includes a description of applications written for remote control of motion of the inverse pendulum.

**Keywords:** inverse pendulum, control, microprocessor programming, design of PCB

**Title translation:** Inverse pendulum

# **Obsah**

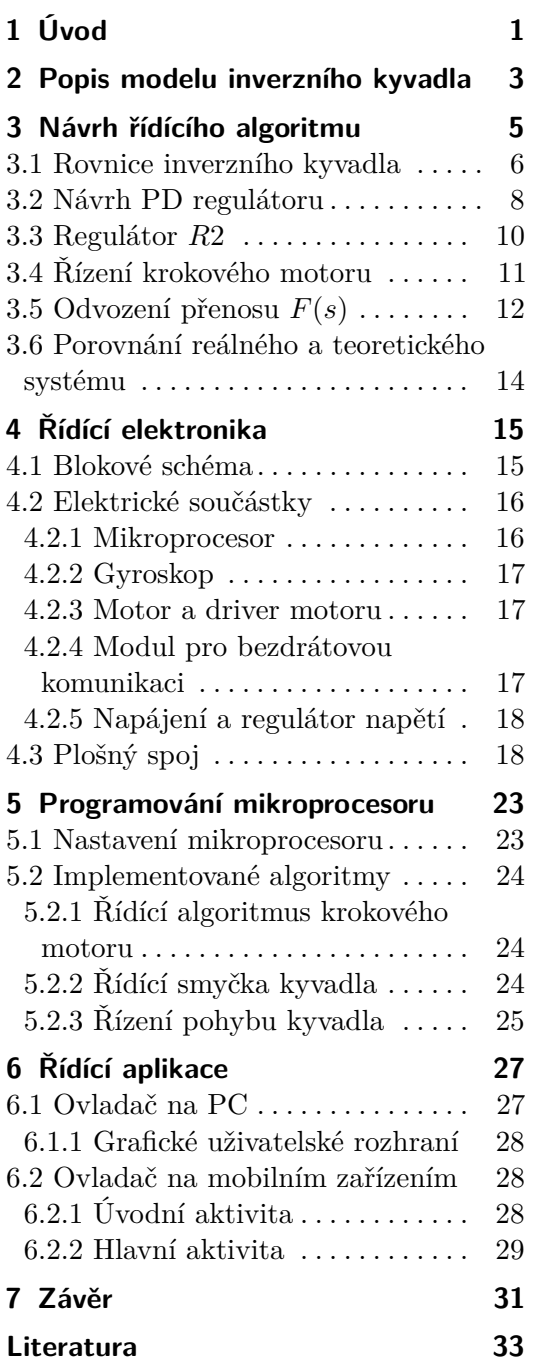

# **Obrázky**

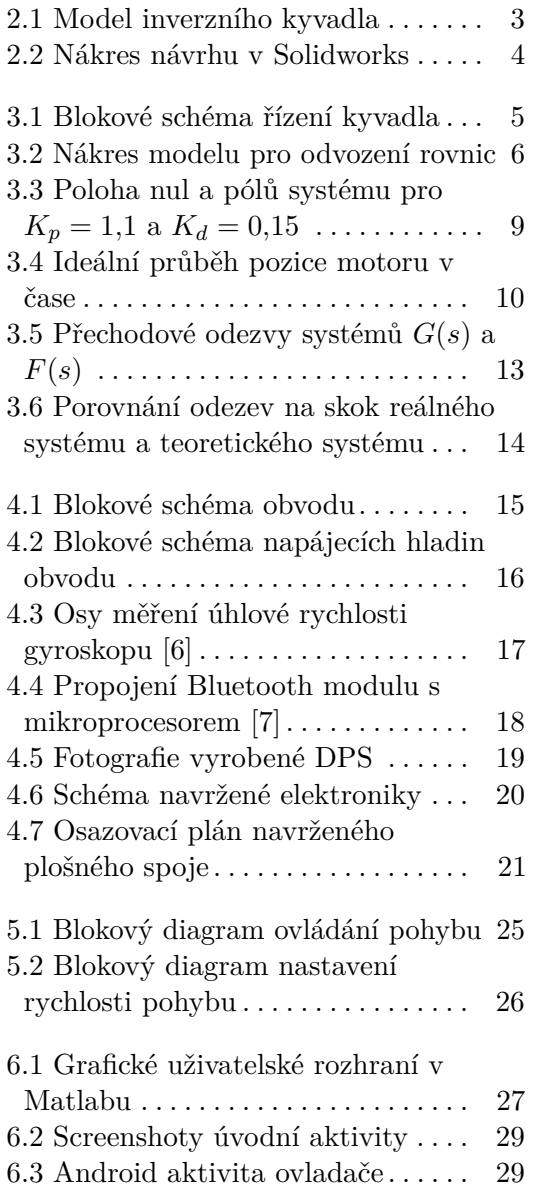

# <span id="page-8-0"></span>**Kapitola 1 Úvod**

Cílem této bakalářské práce je vytvořit inverzní kyvadlo a následně ho stabilizovat a řídit. Inverzní kyvadlo je typický příklad z teorie řízení, protože se jedná o nestabilní a nelineární systém. Tato problematika je již řešena a hojně využívána v praxi. Typický příklad je třeba raketa při vzletu.

Hlavní motivací této bakalářské práce je užití nabytých teoretických znalostí v praxi, zejména z teorie řízení, a vyzkoušet jejich použití na reálném modelu. Dalšími motivacemi této práce pak jsou získání zkušeností s návrhem elektroniky a desky plošných spojů ve vývojové aplikaci Altium Designer, rozšíření znalostí v oblasti programovaní mikroprocesorů v jazyce C, vyvíjení aplikací s uživatelským rozhraním na PC v Matlabu a pro zařízení s operačním systémem android v jazyce Java. V práci je také zmíněno použití prostředí Solidworks pro návrh dílu kyvadla, který byl vytvořen pomocí 3D tisku.

Problematika inverzního kyvadla se nejčastěji modeluje jako kyvadlo na vozíku [\[3\]](#page-40-3). Tento vozík má na sobě kloub, ke kterému je připevněné kyvadlo. Vstupem do tohoto systému je síla působící na vozík, která ho uvede do pohybu. V kloubu je měřen úhel náklonu kyvadla.

V této bakalářské práci je na inverzní kyvadlo pohlíženo jako na model matematického kyvadla, který je řízen pozicí motoru na spodku kyvadla [\[1\]](#page-40-4). Tuto soustavu je možné aproximovat lineárním systémem druhého řádu. K řízení je využit PD regulátor.

Pro zhotovení reálného modelu bylo zapotřebí navrhnout řídící elektroniku. Tato elektronika by měla obsahovat senzor pro sledování polohy kyvadla, řídící mikrokontrolér, obvod pro řízení krokového motoru a modul pro bezdrátovou komunikaci. Z navržené elektroniky se vyrobila deska plošných spojů. Dále je v této práci popsán návrh řídícího algoritmu, který je následně implementován na mikrokontroléru v jazyce C. Pro ovládání pohybu kyvadla jsou napsány dvě aplikace. Jedna je pro PC v Matlabu a druhá pro mobilní zařízení s Androidem.

# <span id="page-10-0"></span>**Kapitola 2**

# **Popis modelu inverzního kyvadla**

Nejjednodušší příklad inverzního kyvadla v praxi je jednoduché balancování tyčky na dlani. Tato tyčka je kolmo vzhůru a svislá pozice je udržována pohybem dlaně, tedy spodní částí tyčky [\[1\]](#page-40-4). Z tohoto příkladu vychází i zhotovený reálný model inverzního kyvadla zobrazený na obrázku [2.1a.](#page-10-2) Model kyvadla představuje rovinné kyvadlo, kterému pro stabilizaci stačí pohybovat spodní částí těla v jedné přímce.

<span id="page-10-1"></span>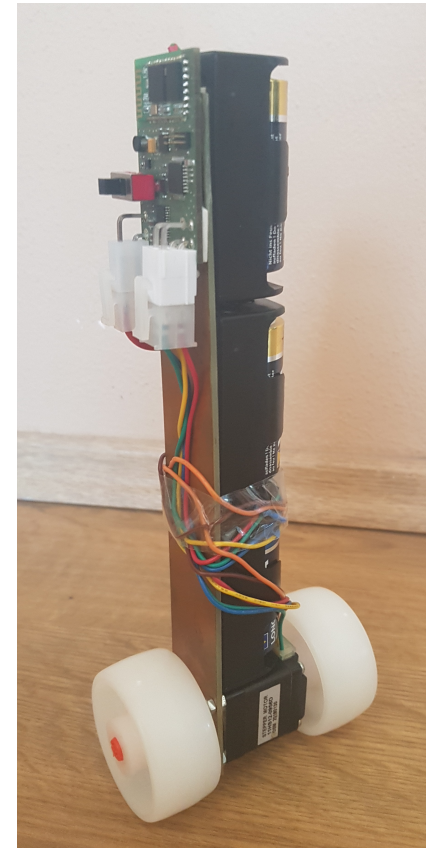

<span id="page-10-2"></span>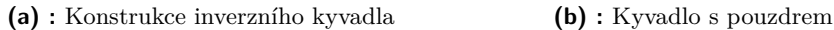

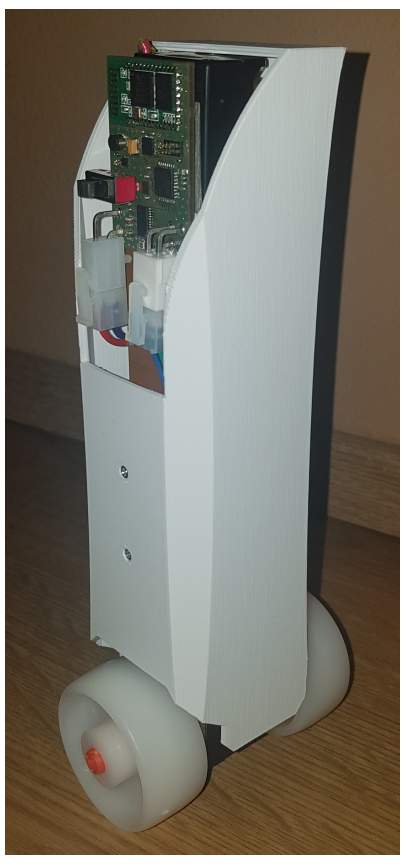

<span id="page-10-3"></span>**Obrázek 2.1:** Model inverzního kyvadla

Tělo kyvadla je tvořeno cuprextitovou destičkou 3 cm širokou a 20 cm

dlouhou. Na ní jsou přilepeny 3 držáky pro baterie typu C, které slouží k napájení celého kyvadla. Na spodní části destičky je přišroubován krokový motor. Na hřídel krokového motoru jsou z obou stran upevněna plastová kolečka o průměru *d* = 5 cm. Ta zajišťují převod rotačního pohybu hřídele motoru na translační pohyb spodní části kyvadla. Na vrchní části těla kyvadla je přilepená deska plošných spojů obsahující řídící elektroniku s gyroskopem. Gyroskop měří úhlovou rychlost, kterou se kyvadlo pohybuje.

Na obrázku [2.1b](#page-10-3) je vyfocená finální podoba vytvořeného modelu inverzního kyvadla s vyrobeným bílým pouzdrem. Toto pouzdro bylo vytvořeno pomocí 3D tisku. Díl byl navržen v prostředí Solidworks. Nákres návrhu s hlavními kótami je na obrázku [2.2.](#page-11-0)

<span id="page-11-0"></span>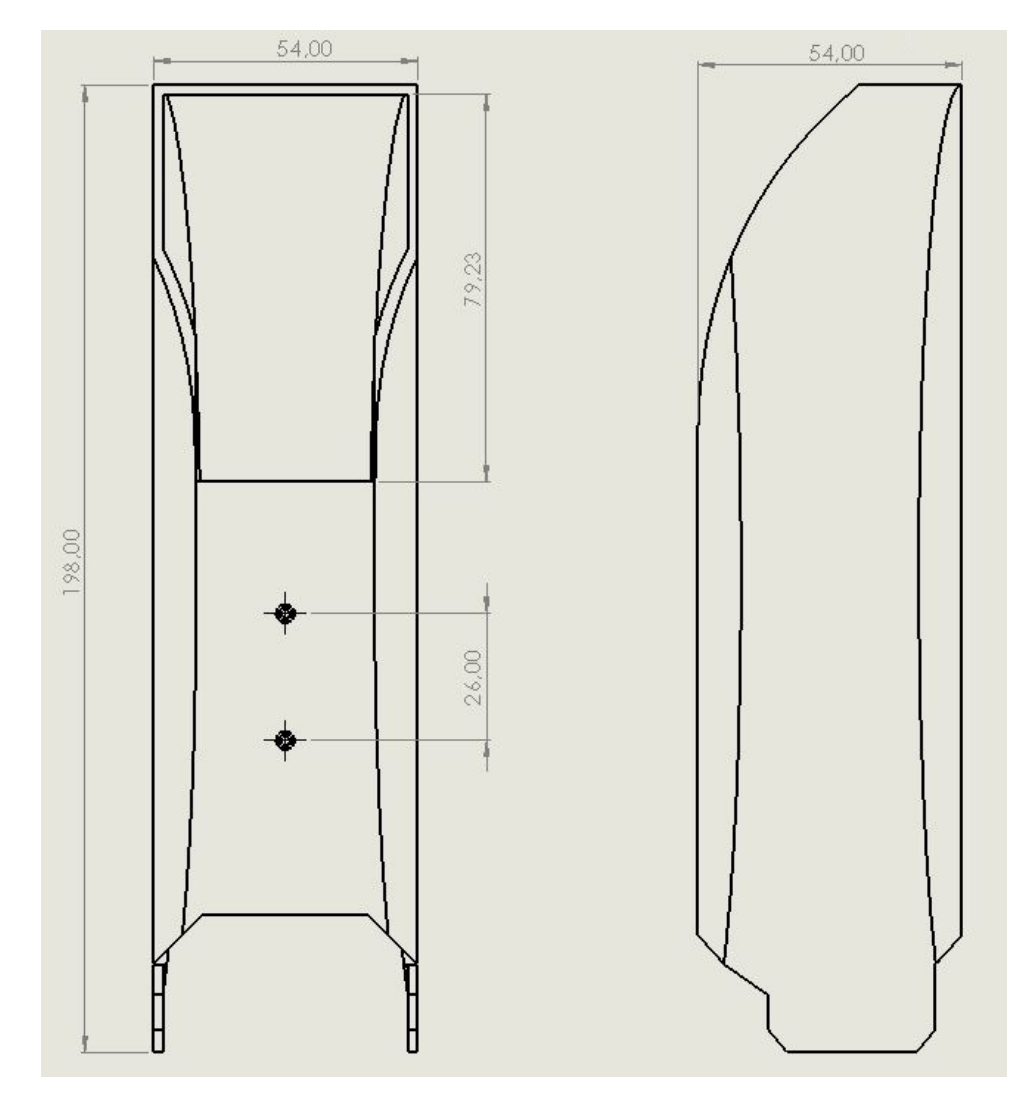

**Obrázek 2.2:** Nákres návrhu v Solidworks

# <span id="page-12-0"></span>**Kapitola 3**

# **Návrh řídícího algoritmu**

V této kapitole je popsán návrh řídícího algoritmu pro stabilizaci a řízení inverzního kyvadla. Jsou zde odvozeny matematické rovnice inverzního kyvadla využité pro návrh proporčně derivačního regulátoru, dále označovaného jako PD regulátoru, stabilizujícího kyvadlo. Je zde také uveden způsob řízení krokového motoru, který je využit pro pohon spodní části kyvadla. Blokové schéma řízení celého inverzního kyvadla je na obrázku [3.1.](#page-12-1)

<span id="page-12-1"></span>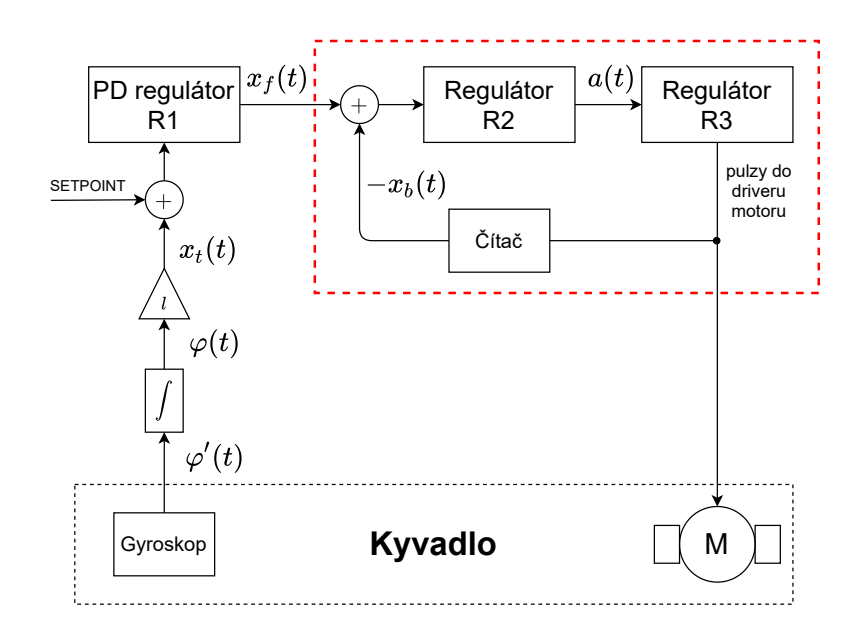

**Obrázek 3.1:** Blokové schéma řízení kyvadla

Gyroskopem je měřena úhlová rychlost  $\varphi'(t)$ , kterou se pohybuje vrchní část kyvadla. Pro získání aktuálního úhlu vychýlení *ϕ*(*t*) se měřená úhlová rychlost *ϕ* 0 (*t*) zintegruje. Získaný úhel *ϕ*(*t*) se vynásobí délkou závěsu *l*, tím se získá pozice vrchní části kyvadla *xt*(*t*), která je vstupem do PD regulátoru v obrázku [3.1](#page-12-1) označeného jako *R*1. Výstupem PD regulátoru je cílová pozice spodní části kyvadla *x<sup>f</sup>* (*t*), která je zároveň pozicí krokového motoru. Rozdíl aktuální pozice motoru *xb*(*t*) a výstupu PD regulátoru *x<sup>f</sup>* (*t*) je vstup do regulátoru na obrázku [3.1](#page-12-1) označeného jako *R*2. Regulátorem *R*2 se určí zrychlení *a*(*t*), kterým se má pohybovat motor. Získané zrychlení *a*(*t*) je vstupem do regulátoru krokového motoru označeného v obrázku [3.1](#page-12-1) jako *R*3. Výstupem regulátoru *R*3 jsou pulzy vyslané do driveru krokového motoru. Pomocí čítače pulzů je dopočítána aktuální poloha spodní části inverzního kyvadla, tedy aktuální pozice krokového motoru *xb*(*t*). Pro řízení pohybu inverzního kyvadla je ke vstupu do PD regulátoru připočítáván *setpoint*. Hodnota *setpointu* ovlivní výstup PD regulátoru, tedy i cílovou pozici motoru  $x<sub>f</sub>(t)$ . Tímto se dá ovládat pohyb inverzního kyvadla po přímce.

Řízení inverzního kyvadla probíhá ve dvou řídících smyčkách. První je tvořena PD regulátorem *R*1 a mechanickou soustavou kyvadla. Ta se skládá z gyroskopu měřícího úhlovou rychlost a motoru pohybujícího spodní částí kyvadla. Druhá řídící smyčka má za úkol řídit pohyb krokového motoru a skládá se z regulátorů *R*2 a *R*3. V blokovém schématu na obrázku [3.1](#page-12-1) je označena červeným obdélníkem. Přenos této zpětnovazební smyčky je dále označen jako *F*(*s*).

V této práci se při návrhu řízení zanedbají póly celého systému vzniklé ve smyčce s regulátory *R*2 a *R*3 dané přenosem *F*(*s*), což je ukázáno v sekci [3.5.](#page-19-0)

#### <span id="page-13-0"></span>**3.1 Rovnice inverzního kyvadla**

Pro získání matematické rovnice popisující inverzní kyvadlo se vychází z obrázku [3.2.](#page-13-1) Kyvadlo je aproximováno hmotným bodem o hmotnosti *m*,

<span id="page-13-1"></span>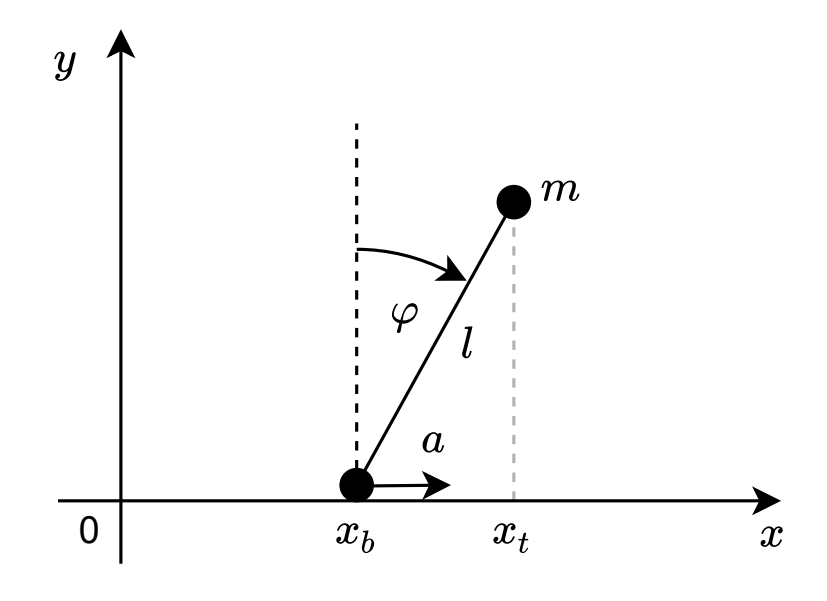

**Obrázek 3.2:** Nákres modelu pro odvození rovnic

který je zavěšen na nehmotném závěsu o délce *l*. Konec závěsu se může volně pohybovat po přímce se zrychlením $a(t) = x''_b(t)$ . Jeho pozice, nebo-li pozice motoru, je  $x_b(t)$ . Úhel vychýlení od vzpřímené polohy kyvadla je  $\varphi(t)$ . Pozice <span id="page-14-5"></span>**.....** 3.1. Rovnice inverzního kyvadla

vrchní části kyvadla je  $x_t(t)$ . Vztah mezi úhlem  $\varphi(t)$  a pozicemi  $x_t(t)$  a  $x_b(t)$ je

<span id="page-14-2"></span>
$$
\sin \varphi(t) = \frac{x_t(t) - x_b(t)}{l}.
$$
\n(3.1)

Odvození matematické rovnice popisující inverzní kyvadlo vychází z 2. Newtonova zákona pro otáčivý pohyb těles

$$
M = J\varepsilon(t) + M_m = J\varphi''(t) + M_m,\tag{3.2}
$$

kde *M* je výsledný moment síly působící na kyvadlo, *J* je moment setrvačnosti,  $\varepsilon(t) = \varphi''(t)$  je úhlové zrychlení, kterým se kyvadlo pohybuje a  $M_m$  je kroutivý moment motoru, který je v systému způsoben rotací hřídele motoru. Tento moment je v odvození rovnice inverzního kyvadla a v návrhu řízení zanedbaný a považován za nulový. Výsledný moment síly *M* působící na kyvadlo je

$$
M = (F_a + F_g \sin \varphi)l,\tag{3.3}
$$

kde *F<sup>a</sup>* je síla daná zrychlením −*a*(*t*) a *F<sup>g</sup>* je tíhová síla působící na kyvadlo. Moment setrvačnosti kyvadla *J* je v tomto jednoduchém případě

<span id="page-14-1"></span><span id="page-14-0"></span>
$$
J = ml^2. \tag{3.4}
$$

Dosazením rovnic [\(3.3\)](#page-14-0) a [\(3.4\)](#page-14-1) do rovnice [\(3.2\)](#page-14-2) se získá vztah [\(3.8\)](#page-14-3) pro úhlové zrychlení kyvadla

$$
\varphi''(t) = \frac{(F_g \sin \varphi(t) + F_a)l}{ml^2},\tag{3.5}
$$

$$
\varphi''(t) = \frac{F_g \sin \varphi + F_a}{ml},\tag{3.6}
$$

$$
\varphi''(t) = \frac{mg\sin\varphi(t) - am}{ml},\tag{3.7}
$$

<span id="page-14-3"></span>
$$
\varphi''(t) = \frac{g}{l} \sin \varphi(t) - \frac{a(t)}{l}.
$$
\n(3.8)

Rovnice [\(3.8\)](#page-14-3) není lineární, protože se v ní vyskytuje funkce sin $\varphi(t)$ . K linearizaci je využit Taylorův polynom 1. řádu

$$
f(x) \approx f(a) + f'(a)(x - a). \tag{3.9}
$$

Pracovní bod linearizace je  $\varphi = 0$  rad, který odpovídá vzpřímené poloze kyvadla. Aproximace funkce  $\sin \varphi(t)$  je

$$
\sin \varphi(t) \approx \sin 0 + \cos 0(\varphi - 0) = \varphi.
$$
\n(3.10)

Dosazení aproximace [\(3.10\)](#page-14-4) do rovnice [\(3.8\)](#page-14-3) se získá lineární rovnice

<span id="page-14-4"></span>
$$
\varphi''(t) = \frac{g}{l}\varphi(t) - \frac{a(t)}{l}.\tag{3.11}
$$

3. Návrh řídícího algoritmu **....** 

Dle aproximace [\(3.10\)](#page-14-4) a vztahu [\(3.1\)](#page-14-5) lze získat následující vztahy

<span id="page-15-1"></span>
$$
\varphi(t) \approx \frac{x_t(t) - x_b(t)}{l},\tag{3.12}
$$

$$
\varphi''(t) \approx \left(\frac{x_t(t) - x_b(t)}{l}\right)'' = \frac{x_t''(t) - x_b''(t)}{l}.
$$
\n(3.13)

Dosazením vztahů [\(3.12\)](#page-15-1) a [\(3.13\)](#page-15-2) do vztahu [\(3.8\)](#page-14-3) se získá výsledná rovnice [\(3.15\)](#page-15-3) použitá pro návrh regulátoru

$$
\frac{(x_t(t) - x_b(t))''}{l} = \frac{g}{l^2}(x_t(t) - x_b(t)) - \frac{x_b(t)''}{l},
$$
\n(3.14)

<span id="page-15-3"></span><span id="page-15-2"></span>
$$
x_t''(t) = \frac{g}{l}(x_t(t) - x_b(t)),
$$
\n(3.15)

kde pozice motoru  $x_b(t)$  je vstupem.

### <span id="page-15-0"></span>**3.2 Návrh PD regulátoru**

Použitím Laplaceovi transformace na rovnici [\(3.15\)](#page-15-3) se získá její obraz jako

$$
s^{2}X_{t}(s) = \frac{g}{l}X_{t}(s) - X_{b}(s).
$$
\n(3.16)

Přenosové funkce inverzního kyvadla *H*(*s*) je daná z rovnice [\(3.16\)](#page-15-4) jako

<span id="page-15-4"></span>
$$
H(s) = \frac{X_t(s)}{X_b(s)} = \frac{-\frac{g}{l}}{s^2 - \frac{g}{l}}.\tag{3.17}
$$

Systém  $H(s)$  má dva póly, které jsou  $s_{1,2} = \pm \sqrt{\frac{g}{l}}$ . Tento systém je nestabilní, protože existuje pól systému, který má nezápornou reálnou část.

Inverzní kyvadlo je řízeno pomocí PD regulátoru, který má tvar

<span id="page-15-6"></span><span id="page-15-5"></span>
$$
C(s) = -(K_p + K_d s). \t\t(3.18)
$$

Výsledný přenos systému *G*(*s*), který je tvořen zpětnovazebním zapojením systému *H*(*s*) a PD regulátoru *C*(*s*), je dán jako

$$
G(s) = \frac{C(s)H(s)}{1 + H(s)C(s)} = \frac{\frac{g}{l}(K_p + K_d s)}{s^2 + \frac{g}{l}K_d s + \frac{g}{l}(K_p - 1)}.
$$
(3.19)

Pomocí koeficientů PD regulátoru *K<sup>p</sup>* a *Kd*, lze nastavit póly celého zpětnovazebního systému *G*(*s*) do stabilní oblasti, tedy aby póly systému měly zápornou reálnou část.

Po dosazení hodnoty tíhového zrychlení *g* = 9*,*81 m s−<sup>2</sup> a délky závěsu kyvadla *l* = 20 cm má zpětnovazební přenos [\(3.19\)](#page-15-5) tvar

$$
G(s) = \frac{49.05(K_p + K_d s)}{s^2 + 49.05K_d s + 49.05(K_p - 1)}.\tag{3.20}
$$

<span id="page-16-0"></span>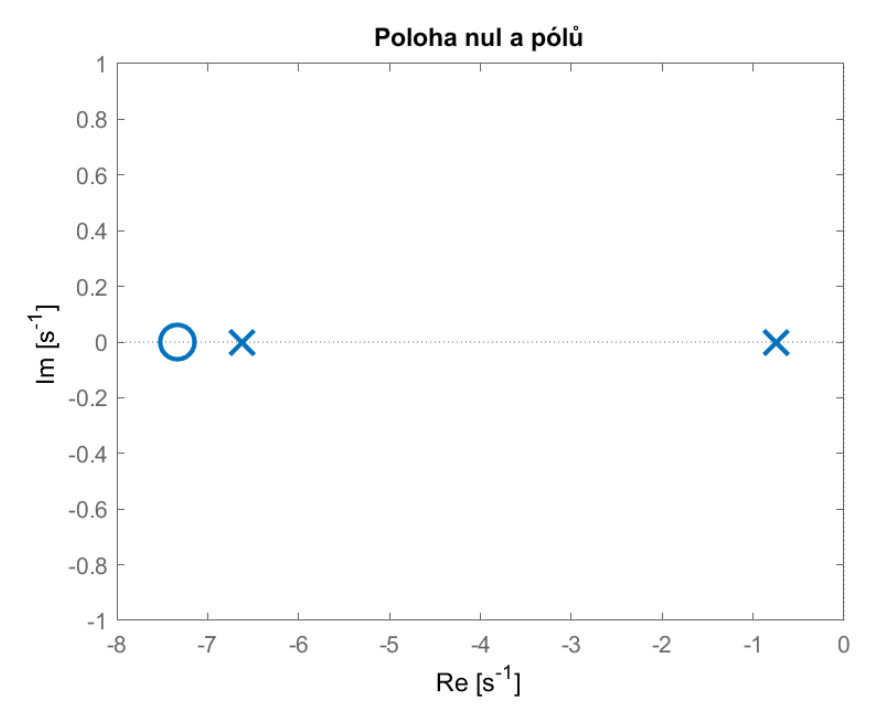

**Obrázek 3.3:** Poloha nul a pólů systému pro  $K_p = 1,1$  a  $K_d = 0,15$ 

Pro hodnoty koeficientů  $K_p = 1.1$  a  $K_d = 0.15$  má přenos zpětnovazební smyčky tvar

<span id="page-16-1"></span>
$$
G(s) = \frac{7,357s + 53,95}{s^2 + 7,357s + 4,905}.\tag{3.21}
$$

Nuly a póly přenosu [\(3.21\)](#page-16-1) jsou zobrazeny na obrázku [3.3.](#page-16-0)

Tyto hodnoty koeficientů byly vyhodnoceny jako nejlepší pro řízení reálného modelu inverzního kyvadla. Systém je stabilní, protože všechny póly mají zápornou reálnou část. Dále má systém nekmitavou odezvu, protože póly jsou reálné.

PD regulátor je implementován na digitálním mikrokontroléru, proto musí být regulátor diskretizován. Pro diskretizaci PD regulátoru je vyžita zpětná diference podle vztahu

<span id="page-16-3"></span><span id="page-16-2"></span>
$$
s = \frac{z - 1}{zT_s},\tag{3.22}
$$

kde *T<sup>s</sup>* je vzorkovací perioda. Dosazení rovnice [\(3.22\)](#page-16-2) do [\(3.18\)](#page-15-6) se získá diskrétní regulátor

$$
C[z] = -(K_p + \frac{1}{T_s} \left( K_d - z^{-1} K_d \right)).
$$
\n(3.23)

Výpočet je realizován ve smyčce obsluhované o frekvenci 1 kHz, proto je vzorkovací perioda  $T_s = 1$  ms.

## <span id="page-17-0"></span>**3.3 Regulátor** *R*2

Výstupem PD regulátoru *R*1 je požadovaná pozice motoru *x<sup>f</sup>* (*t*). Regulátor *R*2 počítá zrychlení *a*(*t*) s cílem posunout pozici motoru na *x<sup>f</sup>* (*t*). Zrychlení *a*(*t*) je vstupem do regulátoru krokového motoru *R*3.

Krokový motor je řízen v otevřené smyčce. U tohoto typu řízení neexistuje žádná zpětná vazba o skutečné poloze. Je proto nezbytné, aby motor správně reagoval na každé buzení. Pokud dojde k opětovnému buzení příliš rychle, motor nemůže pohybovat rotorem do nové požadované pozice. Následkem toho vznikne permanentní chyba v porovnání se skutečnou a očekávanou polohou kontrolérem. Proto se nemůže dosáhnout maximální krokové rychlosti okamžitě, ale krokování musí být postupně zvyšováno směrem k maximální hodnotě [\[2\]](#page-40-5). Pro hladké zastavení motoru je zapotřebí krokování postupně zpomalovat až k úplnému zastavení otáčení rotoru motoru. Ideální průběh rozjetí motoru na maximální rychlost a postupného zpomalování až k cílové pozici je zobrazen na obrázku [3.4.](#page-17-1) Takového průběhu lze dosáhnout změnou zrychlení motoru, což je motivace pro použití regulátoru *R*2.

<span id="page-17-1"></span>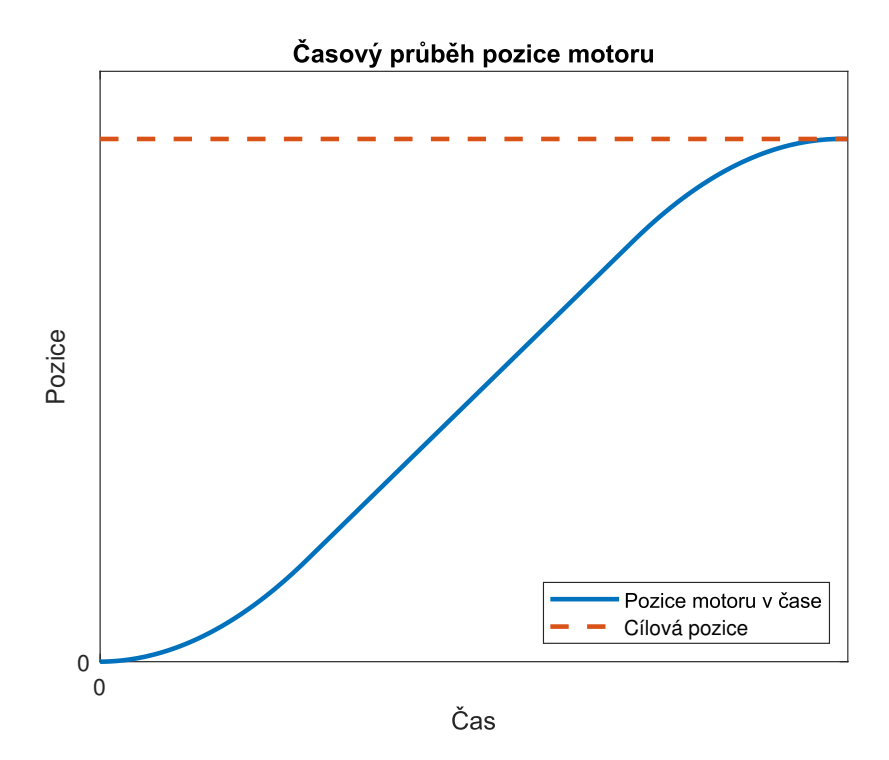

**Obrázek 3.4:** Ideální průběh pozice motoru v čase

Pro rovnoměrně zrychlený pohyb platí rovnost

$$
s(t) = \frac{1}{2}at^2 + v(t_0)t + s(t_0),
$$
\n(3.24)

<span id="page-18-2"></span><span id="page-18-1"></span>**......** 3.4. Řízení krokového motoru

která má po dosazení za  $s(t) = x_f(t), s(t_0) = x_b(t_0)$  a  $v(t_0) = x'_b(t_0)$  tvar

$$
x_f(t) = \frac{1}{2}at^2 + x'_b(t_0) + x_b(t_0).
$$
 (3.25)

Výstupní zrychlení *a*(*t*) je po upravení rovnice [\(3.25\)](#page-18-1) dáno jako

$$
a(t) = \frac{2(x_f(t) - x_b(t_0) - x_b'(t_0)T)}{T^2},
$$
\n(3.26)

<span id="page-18-7"></span>
$$
a(t) = \frac{2}{T^2}(x_f(t) - x_b(t_0)) - \frac{1}{T}x_b'(t_0).
$$
\n(3.27)

kde *T* je konstanta nastavená dle potřeby velikosti zrychlení krokového motoru na reálném modelu. Experimentálně byla nastavena na hodnotu *T* = 0*,*1. Výpočty jsou realizovány na digitálním mikrokontroléru ve smyčce o frekvenci 5 kHz, proto má rovnice [\(3.27\)](#page-18-2) tvar

$$
a[n] = \frac{2}{T^2} (x_f[n] - x_b[n]) - \frac{1}{TT_s} (x_b[n] - x_b[n-1]), \qquad (3.28)
$$

kde vzorkovací perioda je  $T_s = 0.2$  ms.

### <span id="page-18-0"></span>**3.4 Řízení krokového motoru**

Myšlenka řízení krokového motoru regulátorem *R*3 spočívá v tom, že na základě zrychlení *a*(*t*) spočítaného regulátorem *R*2 generuje regulátor *R*3 pulzy. Tyto pulzy iniciují kroky motoru, čímž se vytvoří translační pohyb spodní části kyvadla s požadovaným zrychlením *a*(*t*).

Pro rychlost *v*(*t*) a zrychlení *a*(*t*) translačního pohybu platí následující rovnice

<span id="page-18-3"></span>
$$
v(t) = \frac{ds(t)}{dt},\tag{3.29}
$$

<span id="page-18-4"></span>
$$
a(t) = \frac{dv(t)}{dt} = \frac{d^2s(t)}{dt^2},
$$
\n(3.30)

kde *s*(*t*) představuje ujetou dráhu v čase *t*. Vstupem do řídící smyčky krokového motoru je zrychlení *a*(*t*) spočítané regulátorem *R*2 z rovnice [\(3.27\)](#page-18-2). Tímto zrychlením *a*(*t*) se má motor aktuálně pohybovat. Motoru je řízena poloha, proto se musí rovnice [\(3.29\)](#page-18-3) a [\(3.30\)](#page-18-4) upravit do tvaru

<span id="page-18-5"></span>
$$
v(t) = \int_{t_0}^{t_1} a(t)dt + v(t_0),
$$
\n(3.31)

<span id="page-18-6"></span>
$$
s(t) = \int_{t_0}^{t_1} v(t)dt + s(t_0),
$$
\n(3.32)

kde  $v(t_0)$  je rychlost, jakou se pohybuje motor v čase  $t_0$  a  $s(t_0)$  je délka dráhy, jakou motor již urazil v čase  $t_0$ . Pro vstupní zrychlení je tak možné určit, na jaké pozici se má motor nacházet v daném čase.

Pro přepočet rotačního pohybu motoru na translační je využito faktu, že při jednom kroku se hřídel krokového motoru otočí o úhel *α*. Pro otočení 3. Návrh řídícího algoritmu **....** 

hřídele kolem dokola, tedy o 2*π* rad, je zapotřebí, aby motor udělal *n* kroků daných vztahem

$$
n = \frac{2\pi}{\alpha}.\tag{3.33}
$$

Obvod koleček o průměru *d* přidělaných na hřídel motoru je dán vztahem

<span id="page-19-1"></span>
$$
O = \pi d. \tag{3.34}
$$

Dráha *s<sup>n</sup>* ujetá krokovým motorem při jednom kroku a kolečky o průměru *d* je pak určená vztahem

<span id="page-19-4"></span><span id="page-19-3"></span>
$$
s_n = \frac{O}{n} = \frac{1}{2}d\alpha.
$$
\n(3.35)

Výpočty jsou také realizovány na digitálním mikrokontroléru ve smyčce o frekvenci 5 kHz, takže rovnice [\(3.31\)](#page-18-5) a [\(3.32\)](#page-18-6) jsou převedeny na tvar

$$
v[n] = v[n-1] + T_s a[n], \tag{3.36}
$$

$$
s[n] = s[n-1] + T_s v[n],
$$
\n(3.37)

kde *T<sup>s</sup>* = 0*,*2 ms. Pulzy do driveru krokového motoru jsou řízeny nerovnicí

<span id="page-19-5"></span>
$$
s_n \le |s[n] - x_b[n]|,\t\t(3.38)
$$

kde *s<sup>n</sup>* je dráha ujetá motorem při jednom kroku daná vztahem [\(3.35\)](#page-19-1), *xb*[*n*] je pozice motoru vypočtena rovnicí [\(3.39\)](#page-19-2) a *s*[*n*] je pozice dopočítaná ze zrychlení z rovnic [\(3.36\)](#page-19-3) a [\(3.37\)](#page-19-4). Pokud platí nerovnice [\(3.38\)](#page-19-5), pak je do driveru motoru vyslán pulz.

Za předpokladu ideálního průběhu stačí pro udržení informace o aktuální pozici motoru *xb*[*n*] držet informaci o počtu vyslaných pulzů do krokového motoru *p*<sup>1</sup> v kladném směru a počtu vyslaných pulzů *p*<sup>2</sup> v záporném směru. Počty kroků *p*<sup>1</sup> a *p*<sup>2</sup> jsou počítány čítačem zobrazeným v blokovém schématu [3.1.](#page-12-1) Aktuální pozice motoru *xb*[*n*] se dopočítá podle vzorce

<span id="page-19-2"></span>
$$
x_b[n] = (p_1 - p_2)s_n,
$$
\n(3.39)

kde *p* je počet pulzů do motoru vyslaných a *s<sup>n</sup>* je dráha ujetá motorem při jednom kroku daná vztahem [\(3.35\)](#page-19-1). Podrobněji i s implementací je řízení krokového motoru popsáno v sekci [5.2.1.](#page-31-1)

### <span id="page-19-0"></span>**3.5 Odvození přenosu** *F*(*s*)

Přenos *F*(*s*) je v obrázku [3.1](#page-12-1) označen červeným obdélníkem. Jedná se o zapojení regulátorů *R*2 a *R*3 ve zpětnovazební smyčce. Pro odvození přenosu je na rovnice [\(3.27\)](#page-18-2), [\(3.32\)](#page-18-6) a [\(3.31\)](#page-18-5) použita Laplaceova transformace. Získané obrazy jsou

<span id="page-19-7"></span><span id="page-19-6"></span>
$$
A(s) = \frac{2}{T^2} \left( X_f(s) - X_b(s) \right) - \frac{s}{T} X_b(s), \tag{3.40}
$$

$$
X_b(s) = \frac{V(s)}{s} = \frac{A(s)}{s^2}.
$$
\n(3.41)

<span id="page-20-2"></span><span id="page-20-1"></span>**................................** 3.5. Odvození přenosu *<sup>F</sup>*(*s*)

Dosazením rovnice [\(3.40\)](#page-19-6) do rovnice [\(3.41\)](#page-19-7) je získán vztah

$$
X_b(s) = \frac{2}{T^2 s^s} \left( X_f(s) - X_b(s) \right) - \frac{1}{T s} X_b(s).
$$
 (3.42)

Výsledný přenos *F*(*s*) je pak dán z rovnice [\(3.42\)](#page-20-1) jako

$$
F(s) = \frac{X_b(s)}{X_f(s)} = \frac{2}{s^2 + Ts + 2}.\tag{3.43}
$$

Po dosazení za konstantu  $T = 0,1$  má přenos  $(3.43)$  tvar

$$
F(s) = \frac{200}{s^2 + 10s + 200}.\tag{3.44}
$$

Na obrázku [3.5](#page-20-0) jsou zaznamenány přechodové odezvy systémů *G*(*s*) a *F*(*s*). Z obrázku [3.5](#page-20-0) je patrné, že systém *F*(*s*) reaguje rychleji než systém *G*(*s*). Z tohoto důvodu bylo rozhodnuto, že pro zjednodušení návrhu řízení se zanedbá efekt přidaný do celého systému inverzního kyvadla smyčkou s regulátory *R*2 a *R*3. Pro aproximaci reálného modelu inverzního kyvadla se tedy vycházelo z odvozeného přenosu *G*(*s*) daného rovnicí [\(3.21\)](#page-16-1). Nejedná se o přesný teoretický model, ale přesto poskytl návrh regulátoru, který reálný model inverzního kyvadla ustabilizuje.

<span id="page-20-0"></span>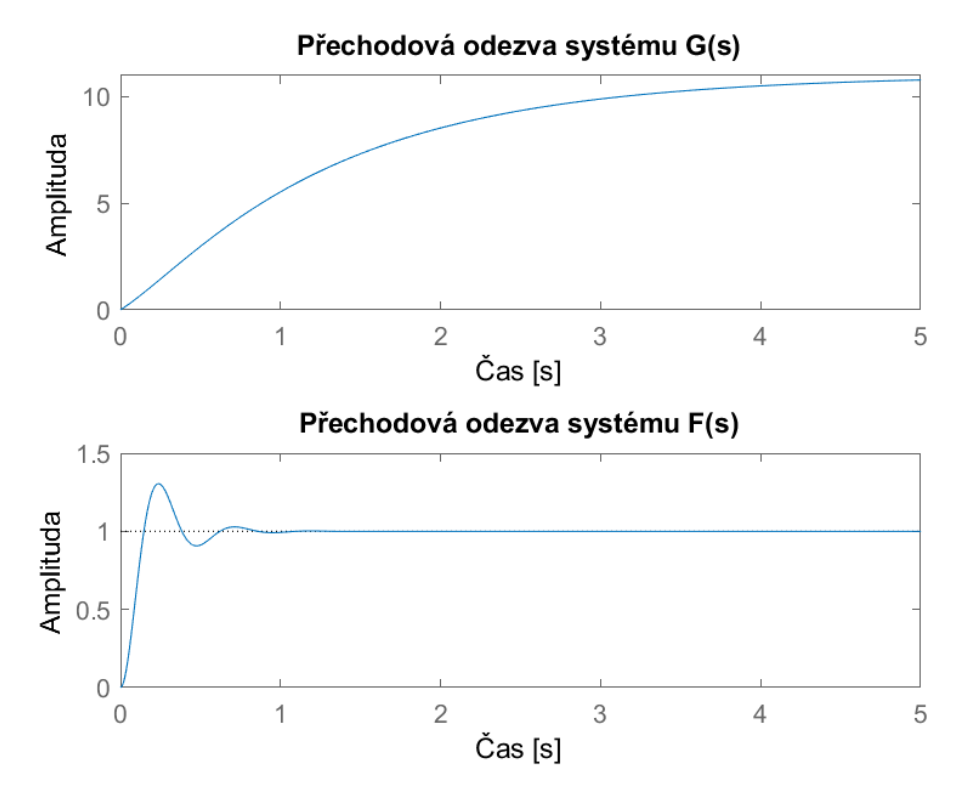

**Obrázek 3.5:** Přechodové odezvy systémů *G*(*s*) a *F*(*s*)

### <span id="page-21-0"></span>**3.6 Porovnání reálného a teoretického systému**

Na obrázku [3.6](#page-21-1) je zachyceno porovnání odezev na skok o velikost 0*,*2 reálného modelu inverzního kyvadla a odvozeného teoretického přenosu [\(3.21\)](#page-16-1). Odezva reálného modelu kyvadla je v porovnání s teoretickou odezvou rychlejší. Tato odchylka je pravděpodobně způsobena zanedbáním vlivu točivého momentu krokového motoru *M<sup>m</sup>* v úvodu odvození u rovnice [\(3.2\)](#page-14-2). Tento moment způsobuje narovnání kyvadla při akceleraci motoru, což může mít za následek rychlejší dobu ustálení. Dále může být tato odchylka způsobena zanedbáním systému *F*(*s*) při teoretickém odvození.

<span id="page-21-1"></span>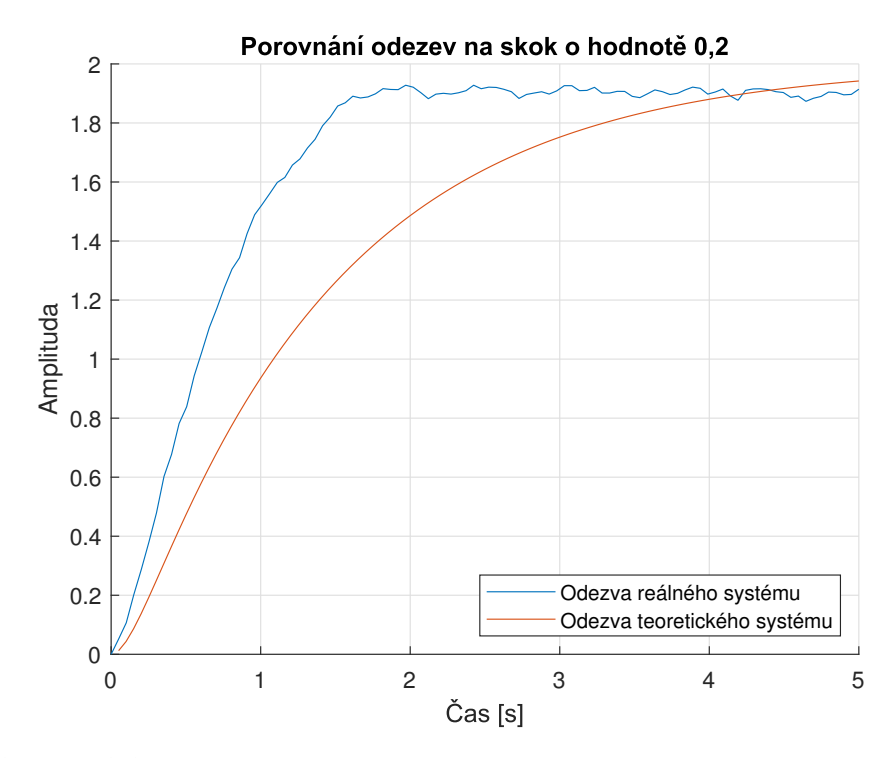

**Obrázek 3.6:** Porovnání odezev na skok reálného systému a teoretického systému

# <span id="page-22-0"></span>**Kapitola 4 Řídící elektronika**

V této kapitole je popsán návrh řídící elektroniky spolu s výběrem konkrétních použitých součástek. Dále je zde uvedeno schéma vytvořené pro realizaci plošného spoje. Přiloženy jsou fotografie vyrobené DPS a desky s již osazenými součástkami.

### <span id="page-22-1"></span>**4.1 Blokové schéma**

<span id="page-22-2"></span>Na obrázku [4.1](#page-22-2) je znázorněno zjednodušené blokové schéma hlavní řídící elektroniky a modulu pro bezdrátovou komunikaci s počítačem nebo mobilním zařízením. Konkrétní výběr součástek pro jednotlivé bloky a jejich propojení s mikroprocesorem je popsáno v následující kapitole.

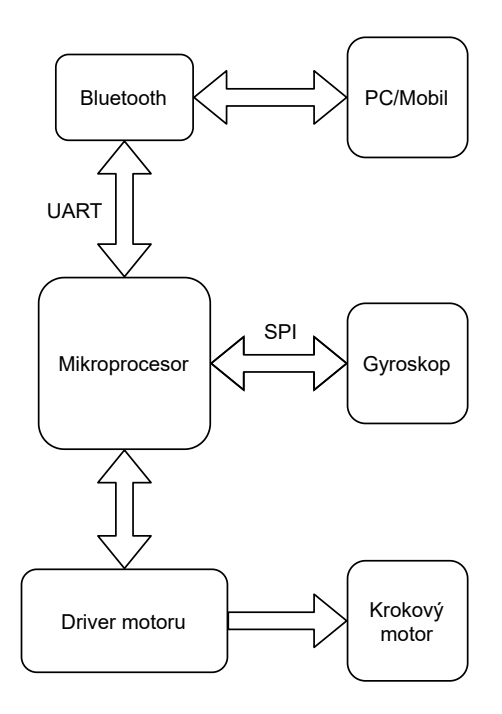

**Obrázek 4.1:** Blokové schéma obvodu

Na obrázku [4.2](#page-23-2) je znázorněno blokové schéma napájecích hladin. V celém

4. Řídící elektronika **...................................**

obvodu se nacházejí 2 napájecí hladiny. Napětí z baterií napájí driver k motoru a napětí ze stabilizátoru napájí ostatní integrované obvody. Před gyroskopem je ještě LC filtr. Tento filtr slouží k redukci šumu dodávaného napětí k senzoru.

<span id="page-23-2"></span>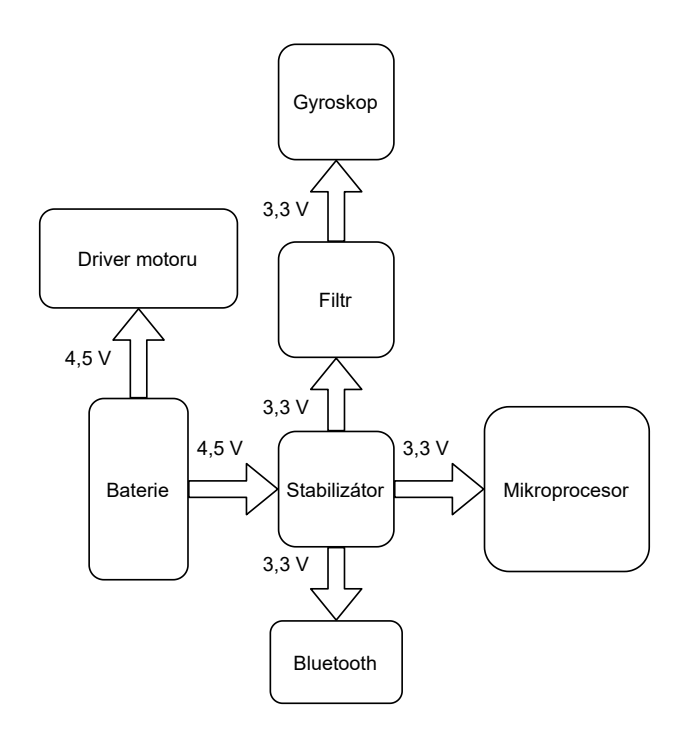

**Obrázek 4.2:** Blokové schéma napájecích hladin obvodu

### <span id="page-23-0"></span>**4.2 Elektrické součástky**

Schéma navržené řídící elektroniky pro plošný spoj je na obrázku [4.6](#page-27-0) a na obrázku [4.7](#page-28-0) je zobrazen vygenerovaný osazovací plán plošného spoje.

#### <span id="page-23-1"></span>**4.2.1 Mikroprocesor**

Pro řízení celého zařízení je vybrán mikroprocesor MICROCHIP SAMD21E18. Jedná se o 32-bitový procesor s jádrem ARM<sup>®</sup> Cortex<sup>®</sup>-M0+. Mikroprocesor obsahuje 4 sériové komunikační moduly (SERCOM) nastavitelné na UART/USART, SPI nebo I2C rozhraní. Maximální pracovní frekvence mikroprocesoru může být nastavena až na 48 MHz pomocí fázového závěsu DFLL48M. Ve schématu na obrázku [4.6](#page-27-0) je označen U5.

Pro projekt byl zvolen mikroprocesor s 32 piny v pouzdře TQFP. Napájecí napětí procesoru je v rozmezí 1,62 V – 3,63 V. K procesoru je přidán externí krystal o frekvenci 20 MHz.

#### <span id="page-24-0"></span>**4.2.2 Gyroskop**

Jako zpětnovazební senzor je použit gyroskop MPU-6000, ve schématu na obrázku [4.6](#page-27-0) označen jako U2. Jedná se o integrovaný šestiosý obvod obsahující akcelerometr a gyroskop. V projektu je využit pouze gyroskop, kterým je měřena úhlová rychlost kyvadla. Úhlová rychlost se může měřit ve 3 osách, jak je znázorněno na obrázku [4.3.](#page-24-3) V projektu jsou využita data z osy Z.

<span id="page-24-3"></span>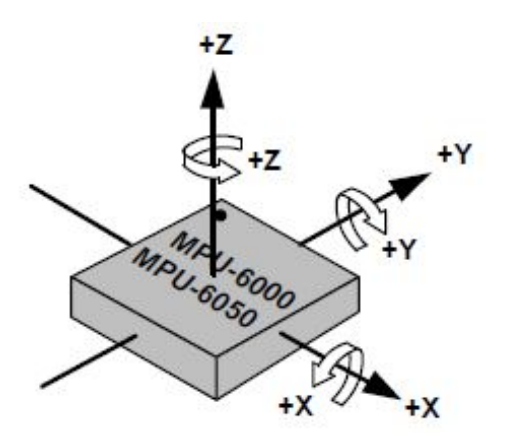

**Obrázek 4.3:** Osy měření úhlové rychlosti gyroskopu [\[6\]](#page-40-1)

Gyroskopu je nastaven externí hodinový signál s frekvencí 19,2 MHz, který je přiveden z procesoru. K mikroprocesoru je připojen pin s externím přerušením o frekvenci 1 kHz. Když je vyvoláno přerušení, jsou k dispozici naměřená data.

Gyroskop komunikuje s mikroprocesorem pomocí SPI sběrnice. Frekvence hodin SPI sběrnice je nastavena na 1 MHz.

Rozsah napájení gyroskopu MPU-6000 je v intervalu 2,375 V - 3,46 V. Na plošném spoji je senzor v QFN pouzdře.

#### <span id="page-24-1"></span>**4.2.3 Motor a driver motoru**

Pro pohon kyvadla byl vybrán krokový motor 11HS12-0956D. Tento typ motoru byl zvolen, protože má vyvedenou hřídel na obě dvě strany, což je vhodné pro připevnění koleček. Další výhoda tohoto motoru je, že pracuje s malým napětím, což usnadňuje bateriové napájení. Pro tento konkrétní motor odpovídá jeden krok otočení rotoru o 1,8°.

K motoru byl vybrán driver DRV8834, který je ve schématu na obrázku [4.6](#page-27-0) pod označením U1. Ten ulehčuje celkové řízení motoru. Pro jeden krok se do driveru vyšle jeden pulz. Směr otáčení je určen nastavením logické hodnoty na příslušném pinu driveru. Pomocí tohoto driveru lze motor nastavit do režimu mikrokrokování, který umožňuje zmenšit úhel otočení při jednom kroku.

#### <span id="page-24-2"></span>**4.2.4 Modul pro bezdrátovou komunikaci**

Pro bezdrátovou komunikaci řídící elektroniky kyvadla s dalšími zařízeními je použit Bluetooth modul HC-06. Tento modul byl vybrán kvůli jednodu4. Řídící elektronika **...................................**

chému použití. K mikroprocesoru je připojen přes rozhraní UART jak je zobrazeno na obrázku [4.4.](#page-25-2) Vstupní napěťový rozsah modulu je 3,1 až 6 V. Ve schématu na obrázku [4.6](#page-27-0) je označen jako U4.

<span id="page-25-2"></span>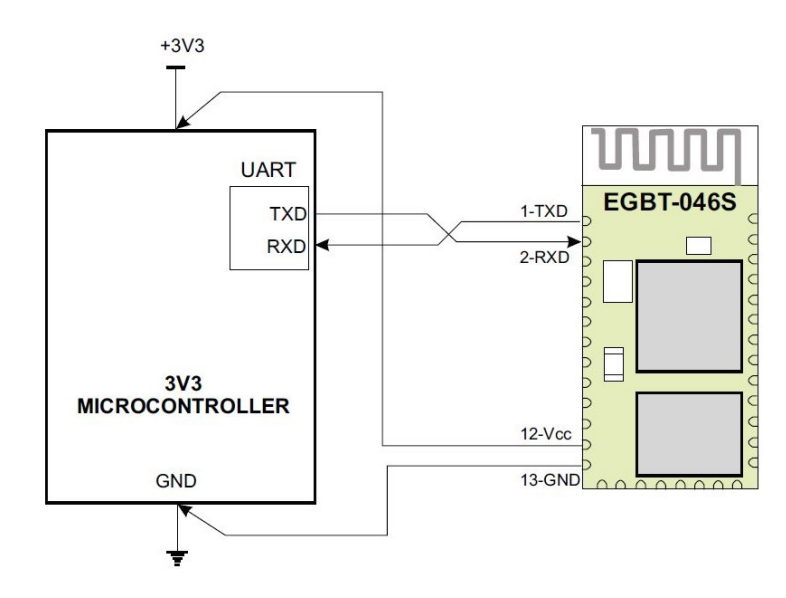

**Obrázek 4.4:** Propojení Bluetooth modulu s mikroprocesorem [\[7\]](#page-40-2)

#### <span id="page-25-0"></span>**4.2.5 Napájení a regulátor napětí**

K napájení celého zařízení jsou použity 3 baterie typu C, jejichž celková hodnota nominálního napětí je 4,5 V. Tyto baterie byly vybrány, protože jsou schopny dodávat potřebný proud a mají dostatečnou kapacitu.

Pro stabilizaci napětí z 4,5 V na potřebných 3,3 V je použit stabilizátor TPS71733, jehož vstupní napětí je v rozsahu 2*,* 5 V až 6 V s maximálním proudovým odběrem 150 mA. Ve schématu na obrázku [4.6](#page-27-0) je pod označením U3. Výstupní napětí stabilizátoru napájí mikroprocesor, Bluetooth modul a gyroskop.

Před napájením gyroskopu je ještě použit LC filtr, který má zajistit menší šum napájecího napětí. Tento šum by se mohl přenést do měřeného signálu a nepříznivě působit na řízení inverzního kyvadla. Prvky tvořící LC filtr jsou ve schématu na obrázku [4.6](#page-27-0) označeny jako L1, C16, C17 a C18.

## <span id="page-25-1"></span>**4.3 Plošný spoj**

Plošný spoj byl navržen v aplikaci Altium Designer. Navržená destička je dvouvrstvá. Použité rezistory a kondenzátory jsou v SMD pouzdrech o velikosti 0402 nebo 0805. Navržená destička je osazena pájecí pastou. Použité konektory a spínače jsou THT součástky, které byly na plošný spoj připájeny ruční páječkou.

**.....................................** 4.3. Plošný spoj

Šířka většiny spojů je 0*,*15 mm. Pouze spoje z driveru DRV8834 ke konektoru, ke kterému je připojen motor, jsou široké 1 mm. Takto široké vodiče jsou použity kvůli většímu proudu protékajícím motorem. Tento proud je nastaven dvěma rezistory pro snímání proudu připojených k driveru DRV8834.

Na obou vrstvách je rozlitá zem téměř přes celý plošný spoj s výjimkou okolí antény Bluetooth modulu. Pod anténu se měď nerozlila, aby neovlivnila vlastnosti antény Bluetooth modulu.

<span id="page-26-0"></span>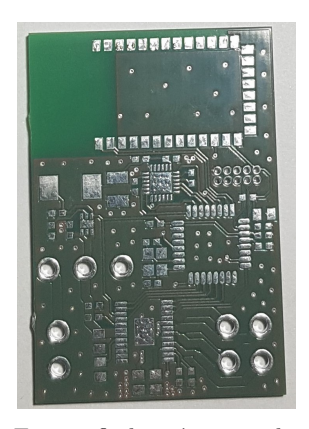

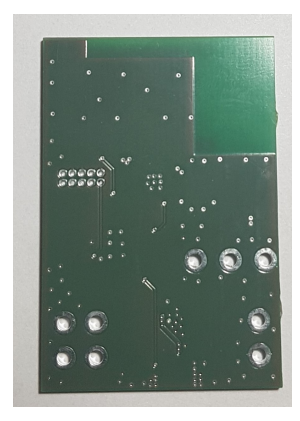

**(a) :** Fotografie horní vrstvy destičky **(b) :** Fotografie spodní vrstvy destičky

<span id="page-26-2"></span><span id="page-26-1"></span>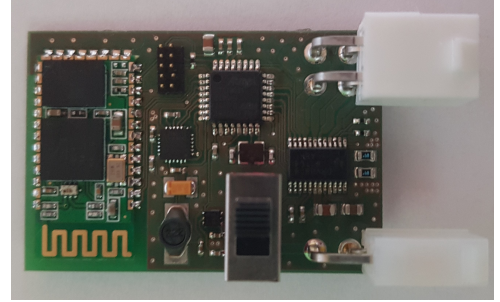

**(c) :** Fotografie osazané destičky

<span id="page-26-3"></span>**Obrázek 4.5:** Fotografie vyrobené DPS

Na obrázcích [4.5a,](#page-26-1) [4.5b](#page-26-2) je vyfocena horní a spodní vrstva vyrobené desky plošného spoje a na obrázku [4.5c](#page-26-3) je vyfocena hotová osazená destička z přední strany.

<span id="page-27-0"></span>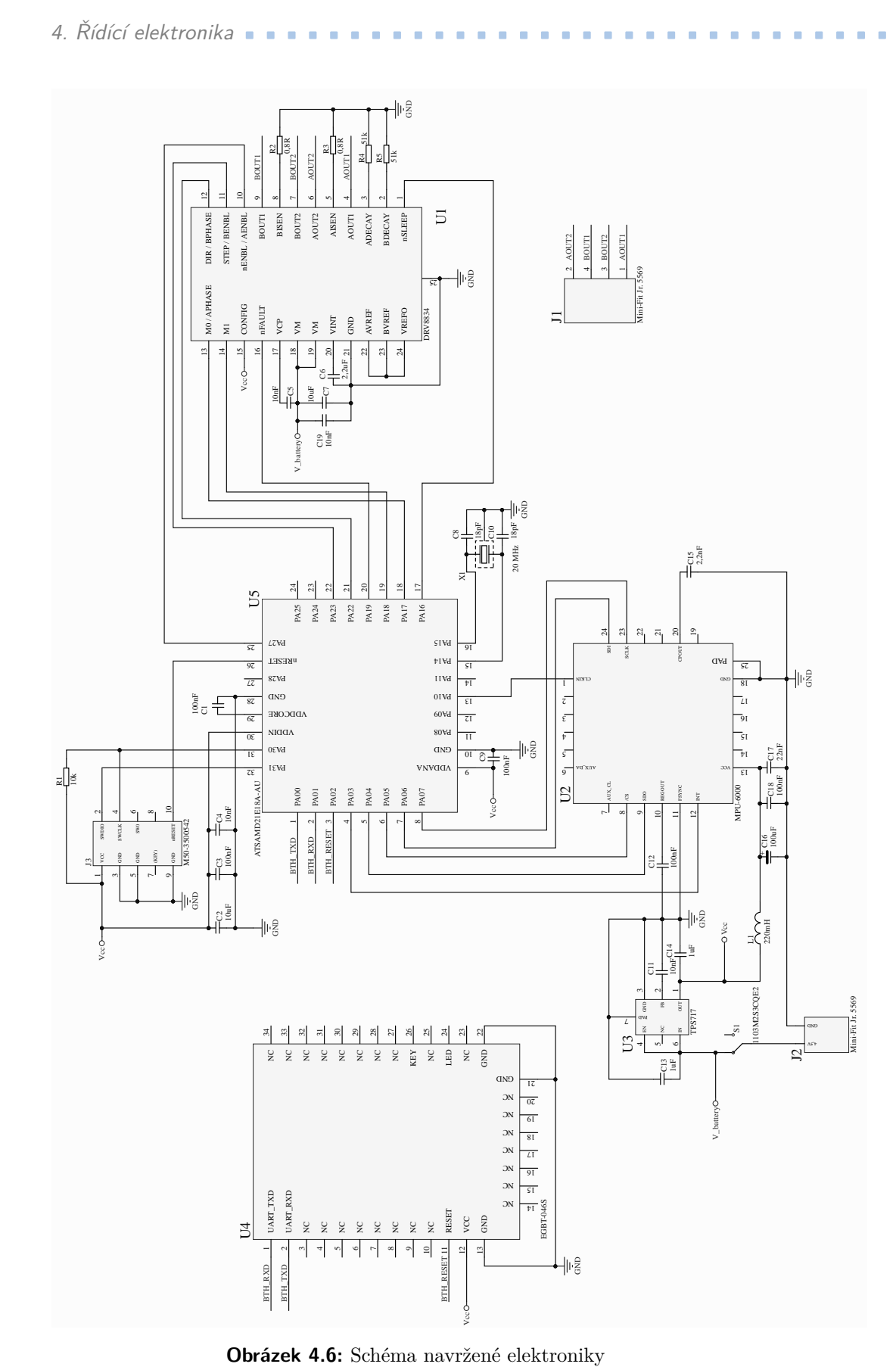

B**Obrázek 4.6:** Schéma navržené elektroniky

Vcc

<span id="page-28-0"></span>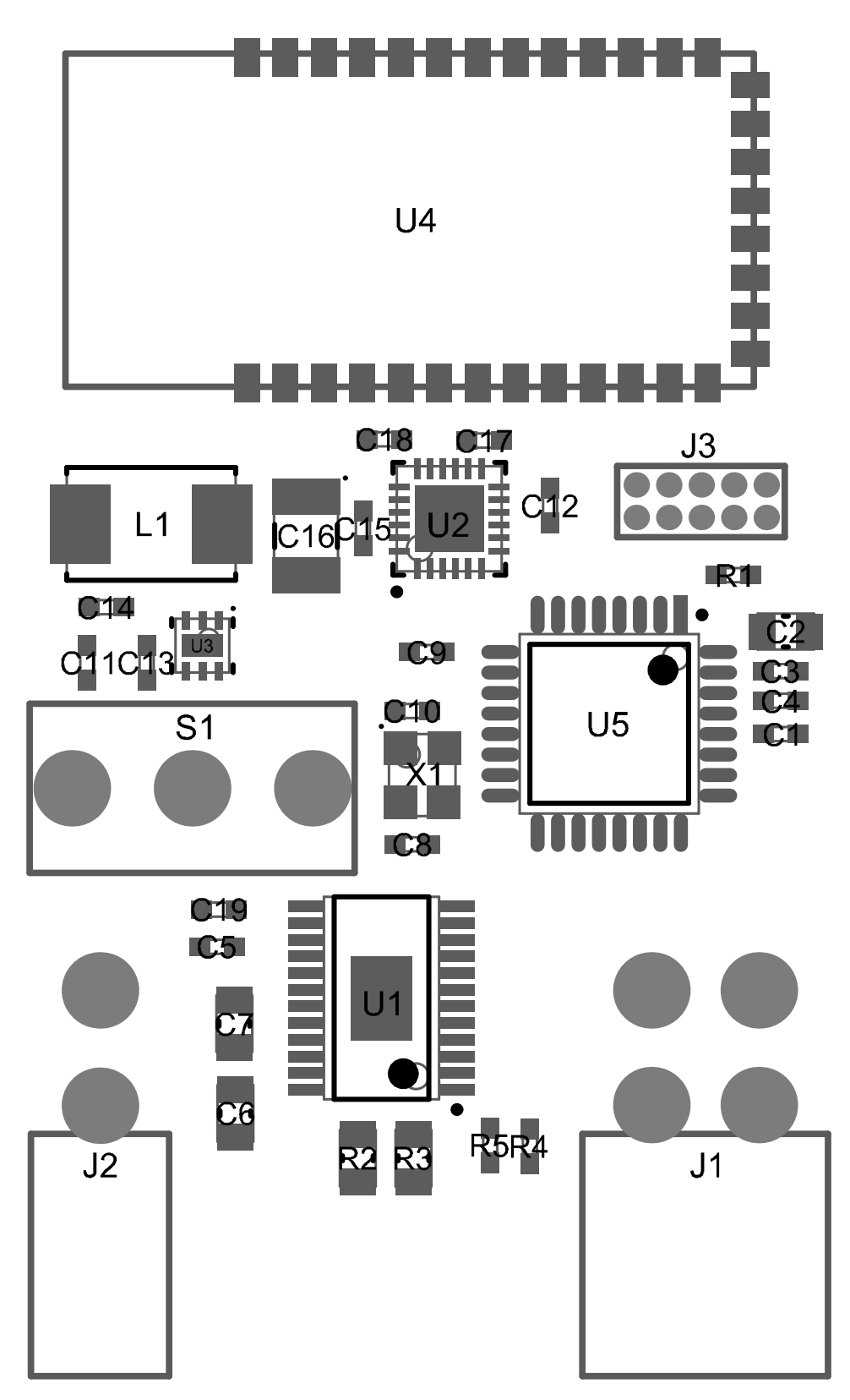

**Obrázek 4.7:** Osazovací plán navrženého plošného spoje

# <span id="page-30-0"></span>**Kapitola 5**

# **Programování mikroprocesoru**

V této kapitole jsou popsány implementované řídící algoritmy. Jsou zde uvedeny jejich blokové diagramy. Dále je zde uvedeno nastavení periferií mikroprocesoru a jsou zde zmíněny implementované funkce.

Pro programování mikroprocesoru bylo využito vývojové prostředí Atmel Studio 7.0. Všechny programy jsou napsány v jazyce C.

### <span id="page-30-1"></span>**5.1 Nastavení mikroprocesoru**

Procesoru byl nastaven externí zdroj hodin. Tento zdroj je externí krystal s frekvencí 20 MHz. K nastavení výstupního pinu na hodnotu logická '1' je implementované makro SET() a pro nastavení výstupního pinu na logickou '0' slouží makro RESET(). Pro komunikaci mikroprocesoru s gyroskopem je použit sériový komunikační modul, který je naprogramován jako SPI sběrnice. SPI sběrnice má nastavenou frekvenci na 1 MHz. K odesílání a přijímání dat ze senzoru je napsána funkce sendSPI().

V gyroskopu je nastaveno generovaní externího přerušení, které je nastavené na náběžnou hranu. Senzor vysílá pulzy o frekvenci 1 kHz. Detekce náběžné hrany mikrokontrolérem vyvolá přerušení, které je obslouženo funkcí EIC\_Handler(). V této funkci se vyčtou data z gyroskopu udávající úhlovou rychlost pro osu Z. Tato data se v programu mikroprocesoru přečtou pomocí funkce gyroZ\_value().

Pro ovládání motoru je na procesoru spuštěn časovač TC3, který generuje přerušení o frekvenci 5 kHz. Přerušení je obslouženo funkcí TC3\_Handler(), ve které je implementováno řízení krokového motoru.

Komunikace Bluetooth modulu s mikroprocesorem je zajištěna přes sériový komunikační modul procesoru, který je nastaven jako UART. Rychlost přenosu tohoto bloku je nastavena na 9600 Bd. UART má 1 start bit, 8 datových bitů a 1 stop bit. Pro odesílání 1 znaku je napsaná funkce uartSend(). Pro příjem 1 znaku slouží funkce uartRead(). Dále jsou implementovány funkce odesílající a přijímající desetinná čísla uartSend\_float() a uartRead\_float().

### <span id="page-31-0"></span>**5.2 Implementované algoritmy**

Pro stabilizaci a ovládání pohybu inverzního kyvadla jsou napsány celkem tři řídící algoritmy. Jeden ovládá pohyb motoru, další algoritmus zajišťuje stabilitu kyvadla a poslední algoritmus slouží k řízení pohybu po přijetí dat ze vzdáleného zařízení, na němž je implementován dálkový ovladač.

#### <span id="page-31-1"></span>**5.2.1 Řídící algoritmus krokového motoru**

Pro řízení krokového motoru byl na mikrokontroléru aktivován časovač TC3, který generuje přerušení o frekvenci 5 kHz. Algoritmus je implementován ve funkci TC3\_Handler(), do které se program dostane vždy vyvoláním přerušení časovače TC3. Algoritmus ovládání krokového motoru je popsán následujícím pseudokódem.

#### **Algorithm 1** Řízení krokového motoru

1: Vstup  $\leftarrow a, x_b$ 2:  $v_a = v_a + a \cdot TIMER\_PERIOD$ 3:  $s_d = s_d + v_a \cdot TIMER\_PERIOD$ 4: **if**  $(s_d - x_b) \leq -STEP\_DISTANCE$  **then** 5: SET(DRV\_DIR) //nastaví záporný směr pohybu 6: DRV\_step() 7:  $x_b = x_b - STEP\_DISTANCE$ 8: **else if**  $(s_d - x_b) \geq STEP\_DISTANCE$  **then** 9: RESET(DRV\_DIR) //nastaví kladný směr pohybu 10: DRV\_step() 11:  $x_b = x_b + STEP\_DISTANCE$ 12: **end if** 13: Konec přerušení

Vstupem do algoritmu je aktuální pozice motoru *x<sup>b</sup>* a zrychlení *a*. Požadovaná aktuální pozice motoru *s<sup>d</sup>* se ze zrychlení *a* vypočítá dle vzorců [\(3.36\)](#page-19-3) a [\(3.37\)](#page-19-4), které jsou v algoritmu realizovány na řádcích 2 a 3 pseudokódu. Hodnota konstanty *TIMER\_PERIOD* = 2 · 10−<sup>4</sup> s je převrácená hodnota frekvence generování přerušení časovačem TC3. Hodnota konstanty *STEP\_DISTANCE* je daná vzorcem [\(3.35\)](#page-19-1) a značí dráhu ujetou motorem při jednom kroku. Výstupní pin procesoru s názvem DRV\_DIR určuje směr otáčení hřídele krokového motoru podle nastavené logické hodnoty. Funkcí DRV step() se vyšle 1 pulz do driveru motoru a motor udělá jeden krok.

#### <span id="page-31-2"></span>**5.2.2 Řídící smyčka kyvadla**

Pro kontrolní smyčku PD regulátoru je využito externí přerušení vyvolané gyroskopem o frekvenci 1 kHz. Přerušení je obsluhováno funkcí EIC\_Handler(). Následně se ze senzoru úhlové rychlosti vyčtou data pomocí funkce gyroZ\_value(). Protože je celý rozsah gyroskopu nastaven na  $\pm 250^{\circ} \mathrm{s}^{-1},$  musí se pro získání

**.** 5.2. Implementované algoritmy

úhlové rychlosti vydělit vyčtená data hodnotou 131, jak je popsáno v technické dokumentaci senzoru. Pro zjištění úhlu vychýlení kyvadla od vzpřímené polohy se získaná úhlová rychlost integruje. Integrace je implementována numericky dle vzorce

$$
angle = angle + \frac{Gyro\_receiver}{MPU\_FRQ},\tag{5.1}
$$

kde *MPU\_FRQ* je frekvence generování přerušení a *Gyro\_recieve* je aktuální úhlová rychlost vyčtená z gyroskopu. Tato data jsou zatížena ofsetem, který zatěžuje integrovaný úhel stále rostoucí chybou. Ofset byl experimentálně změřen a od přijatých dat se odečítá za účelem minimalizace chyby.

Ze získaného úhlu se podle vzorce [\(3.12\)](#page-15-1) dopočítá pozice vrchní části kyvadla *x<sup>t</sup>* [*n*], ze které se pomocí PD regulátoru [\(3.23\)](#page-16-3) dopočítá požadovaná pozice motoru *x<sup>f</sup>* [*n*]. Pokud se má kyvadlo pohybovat, je k pozici vrchní části kyvadla *x<sup>t</sup>* [*n*] přičtena proměnná *setpoint*.

Z požadované pozice motoru se vypočítá zrychlení *a*[*n*] podle vzorce [\(3.28\)](#page-18-7). Toto zrychlení je vstupem do řídící smyčky ovládání motoru popsané výše.

#### <span id="page-32-0"></span>**5.2.3 Řízení pohybu kyvadla**

Pro řízení pohybu kyvadla je využit bezdrátový Bluetooth modul přijímající a odesílající data. S mikroprocesorem komunikuje pomocí rozhraní UART. Přijímají se řídící znaky o velikosti 1 Bytu a čísla v plovoucí řádové čárce o velikosti 4 Byty. Z mikroprocesoru se odesílají data o velikosti 4 Byty do PC.

<span id="page-32-1"></span>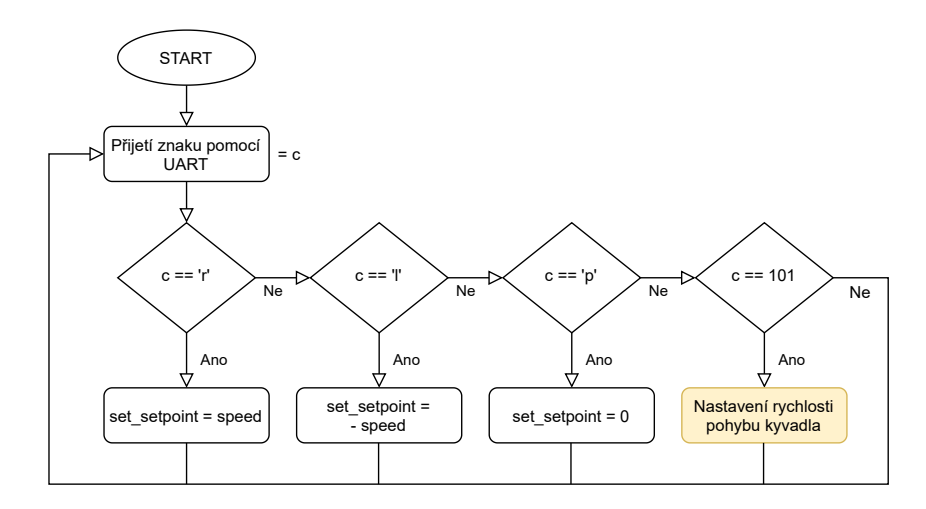

**Obrázek 5.1:** Blokový diagram ovládání pohybu

Algoritmus je implementovaný v nekonečném cyklu v hlavní funkci programu main(). Pomocí funkce uartRead() se čeká na přijetí řídícího znaku *c* vyslaného zařízením, na kterém je implementována aplikace dálkového ovládání. Na obrázku [5.1](#page-32-1) je znázorněna smyčka pro rozjetí kyvadla na jednu nebo druhou stranu a pro zastavení kyvadla. Proměnná *set\_setpoint* se v řídící smyčce kyvadla přičítá k proměnné *setpoint*.

Proměnná *speed* je nastavena na hodnotu rychlosti, kterou se má kyvadlo pohybovat. Tuto hodnotu lze nastavit z aplikace dálkového ovladače implementovaného na mobilním zařízení. V blokovém diagramu [5.1](#page-32-1) je nastavení této proměnné znázorněno žlutým blokem. Tento blok obsahuje cyklus a je rozkreslen na následujícím blokovém diagramu [5.2.](#page-33-0)

<span id="page-33-0"></span>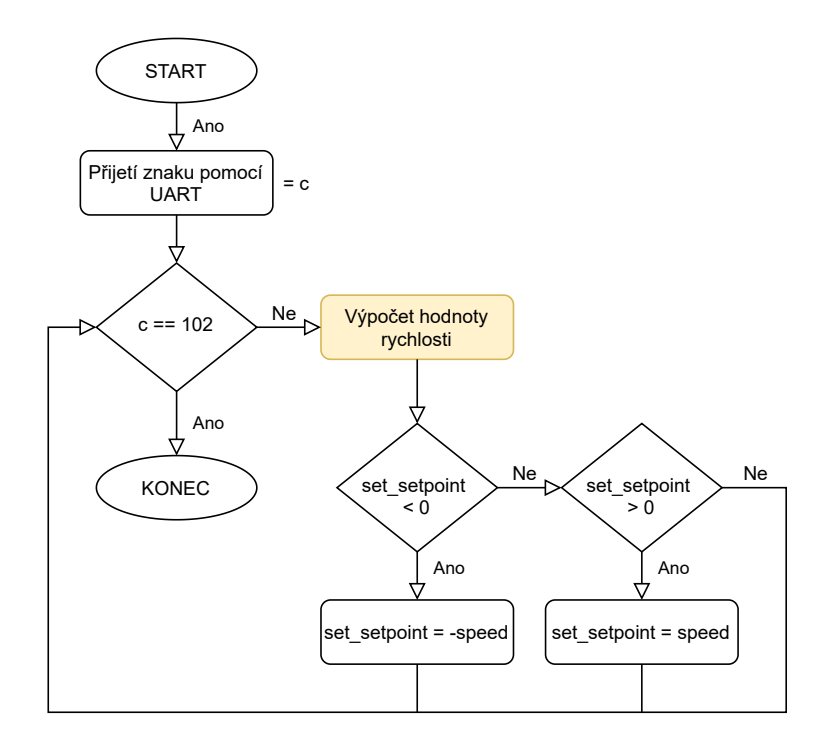

**Obrázek 5.2:** Blokový diagram nastavení rychlosti pohybu

Výpočet rychlosti pohybu kyvadla ve žlutém bloku blokového diagramu [5.2](#page-33-0) je určen následující rovnicí

<span id="page-33-1"></span>
$$
speed = min\_speed + c \cdot \frac{max\_speed}{100},\tag{5.2}
$$

kde *max\_speed* je nastavená maximální hodnota rychlosti, kterou se kyvadlo může pohybovat. Tato hodnota je 25 cm s−<sup>1</sup> . Přijímaný znak *c* nabývá hodnot mezi 0 a 100. Směr pohybu je určen znaménkem proměnné *set \_setpoint*.

Dále lze ovládat odesílání hodnot, které se následně vykreslí do grafu na PC zobrazeného na obrázku [6.1.](#page-34-2) Pokud je přijatý znak *c* ='g' a zároveň se neodesílají žádná data, začne odesílání dat o aktuální poloze vrchní části kyvadla *x<sup>t</sup>* [*n*] pomocí funkce uartSend\_float(). Data se vysílají s frekvencí 20 Hz. Této frekvence je docíleno tak, že se k proměnné *data\_to\_send* přičte 1 při každém volání přerušení o frekvenci 1 kHz. Pokud je proměnná *data\_to\_send* = 50, odešlou se data a její hodnota se vynuluje.

# <span id="page-34-0"></span>**Kapitola 6 Řídící aplikace**

V této kapitole jsou popsány aplikace pro dálkové řízení inverzního kyvadla. Celkem byly implementovány aplikace pro dvě zařízení. Jedna pro příjem dat a ovládání z počítače a druhá pro bezdrátové ovládání pohybu z mobilního zařízení s operačním systémem Android.

## <span id="page-34-1"></span>**6.1 Ovladač na PC**

Pro komunikaci počítače s kyvadlem je využit Matlab. Komunikace probíhá přes rozhraní Bluetooth.

<span id="page-34-2"></span>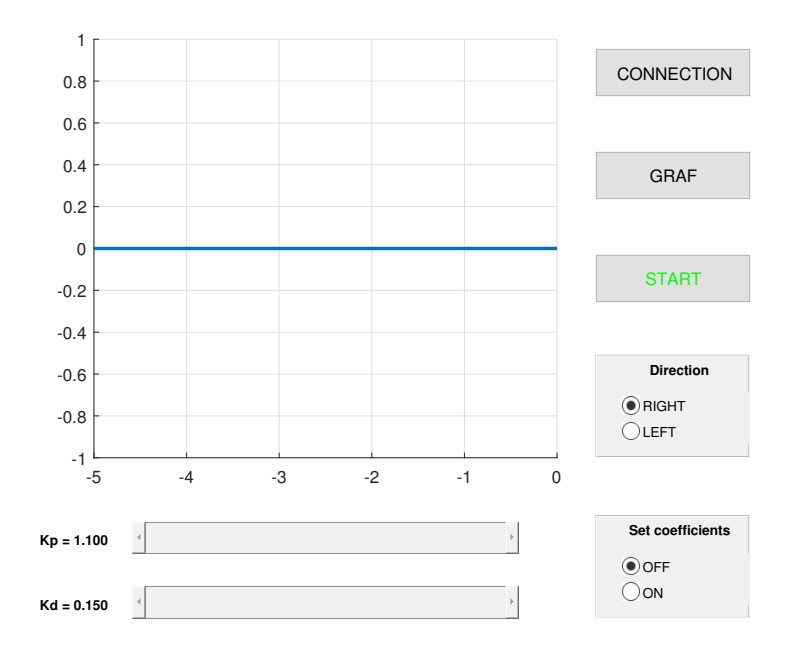

**Obrázek 6.1:** Grafické uživatelské rozhraní v Matlabu

Pro realizaci spojení a vysílání je v Matlabu použit Instrument Control Toolbox. Ten poskytuje podporu protokolu Bluetooth pro vzdálenou komunikaci s deskami plošných spojů [\[4\]](#page-40-6).

#### <span id="page-35-0"></span>**6.1.1 Grafické uživatelské rozhraní**

Grafické uživatelské rozhraní je implementováno v Matlabu. Zobrazeno je na obrázku [6.1.](#page-34-2)

Po stisku tlačítka s názvem 'CONNECTION' se vytvoří objekt představující Bluetooth modul. Po zdárném vytvoření objektu se text na tlačítku změní na název Bluetooth modulu. Díky vytvořenému objektu lze snadno číst data, která byla přijata, pomocí funkce fread(), anebo zapisovat data, která budou odeslána, pomocí funkce fwrite().

Tlačítkem s názvem 'GRAF' se začnou přenášet data, která se zobrazí v grafu. Zobrazená data jsou vždy za posledních 5 sekund. Přenášená data představují pozici vrchní části kyvadla vzhledem k počáteční poloze.

Stisknutím tlačítka 'START' se kyvadlo rozjede, dle směru vybraného na přepínači pod ním. Následně se nápis na tlačítku změní na 'STOP'. Po opětovném stisku se kyvadlo zastaví a nápis se změní opět na 'START'.

K nastavení velikosti koeficientů PD regulátoru *k<sup>p</sup>* a *k<sup>d</sup>* slouží dva posuvníky pod grafem. Jeden posuvník slouží ke změně *k<sup>p</sup>* konstanty a druhý ke změně *k<sup>d</sup>* konstanty. Přepínačem vedle nich se vyšle znak řídící elektronice, který ji informuje o tom, že začne změna koeficientů. Vypnutím přepínače se přenos o změně ukončí.

### <span id="page-35-1"></span>**6.2 Ovladač na mobilním zařízením**

Další varianta aplikace dálkového ovládání pohybu kyvadla je implementována pro mobilní zařízení s operačním systémem Android. Aplikace je napsána v jazyce Java ve vývojovém prostředí Android Studio. Ve druhé variantě ovládání není implementováno vykreslování polohy do grafu. Místo toho lze z mobilního zařízení ovládat rychlost pohybu kyvadla.

Pro připojení Bluetooth modulu k mobilnímu zařízení je využita na internetu volně dostupná a stažitelná knihovna Android-BluetoothSPPLibrary [\[5\]](#page-40-7). Díky této knihovně je snadné propojit mikrokontrolér s android zařízením pomocí Bluetooth modulu. Knihovna obsahuje všechny důležité metody pro komunikaci. Pro odesílání dat se využívá metoda send(), která umožňuje odesílat textové řetězce.

Samotná aplikace se skládá ze dvou aktivit. První aktivita je úvodní a druhá již představuje rozhraní pro ovládání kyvadla.

#### <span id="page-35-2"></span>**6.2.1 Úvodní aktivita**

Úvodní aktivita je zobrazena na obrázku [6.2a.](#page-36-3) Ta je orientována na výšku a obsahuje dvě tlačítka. Tlačítkem 'CONNECT' se otevře seznam spárovaných Bluetooth zařízení, který je zobrazený na obrázku [6.2b.](#page-36-4) Po vybrání příslušného zařízení se nápis na tlačítku změní na název zařízení. V případě neúspěšného pokusu o připojení je uživatel upozorněn změnou názvu tlačítka na 'UNABLE TO CONNECT'. Po stisku tlačítka s textem 'CONTROL' se otevře další aktivita.

**.............................**6.2. Ovladač na mobilním zařízením

<span id="page-36-1"></span>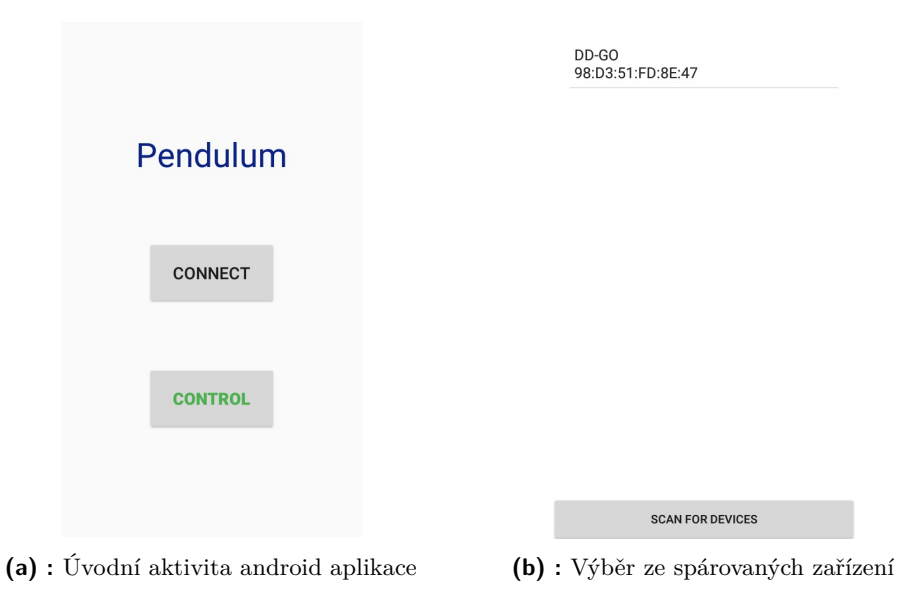

<span id="page-36-4"></span><span id="page-36-3"></span>**Obrázek 6.2:** Screenshoty úvodní aktivity

#### <span id="page-36-0"></span>**6.2.2 Hlavní aktivita**

Druhá aktivita je orientována na šířku a představuje uživatelské rozhraní samotného dálkového ovládání pohybu inverzního kyvadla. Je zobrazena na obrázku [6.3.](#page-36-2) Obsahuje dvě tlačítka, kterými je ovládán pohyb kyvadla.

Tlačítko s textem 'GO' vyšle znak, který uvede kyvadlo do pohybu. Tlačítko s textem 'STOP' kyvadlo zastaví. Dále se v aktivitě nachází přepínač, který ovládá změnu směru pohybu.

Pro ovládání rychlosti pohybu kyvadla je v aktivitě implementován posuvník. Po dotyku uživatele s posuvníkem je řídící elektronice kyvadla vyslán znak s informací o zahájení přenosu dat o změně rychlosti pohybu kyvadla. Následně je s každou změnou posuvníku vyslán znak s hodnotou od 0 do 100 dle pozice posuvníku. Tyto znaky slouží k výpočtu velikosti rychlosti, kterou se má kyvadlo pohybovat dle rovnice [\(5.2\)](#page-33-1). Po uvolnění dotyku uživatele z posuvníku je vyslán znak, který informuje mikroprocesor o ukončení přenosu dat o změně rychlosti pohybu.

<span id="page-36-2"></span>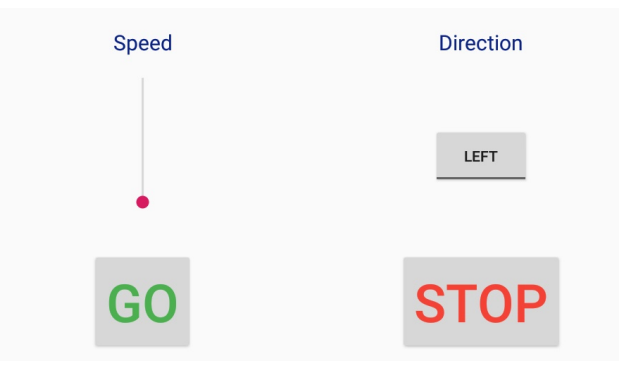

**Obrázek 6.3:** Android aktivita ovladače

# <span id="page-38-0"></span>**Kapitola 7**

# **Závěr**

Cílem práce bylo vytvořit reálný model inverzního kyvadla a následně ho řídit. Součástí práce byl návrh řídící elektroniky s modulem pro bezdrátovou komunikaci, návrh řízení a jeho implementace na mikrokontroléru řídící elektroniky. Dalším úkolem bylo vytvořit aplikaci na vzdáleném PC zařízení (nebo jiném zařízení) ovládající pohyb inverzního kyvadla.

V práci je nejprve popsána konstrukce modelu inverzního kyvadla následovaná matematickým odvozením rovnic popisujících inverzní kyvadlo. Odvozené rovnice jsou využity pro návrh regulátoru stabilizujícího systém inverzního kyvadla. Pro pohon kyvadla byl využit krokový motor, kterému byl v této práci také navržen regulátor řídící jeho polohu.

Následně je v práci popsán návrh řídící elektroniky, která řídí celé inverzní kyvadlo. Část práce o návrhu elektroniky obsahuje popis s výběrem jednotlivých součástek a jejich komunikaci s mikroprocesorem. Ukázáno je také elektrické schéma a osazovací plán řídící elektroniky navržené v prostředí Altium Designer.

Práce také popisuje implementaci navržených řídících algoritmů na mikrokontroléru řídící elektroniky. Popsána je implementace ovládání krokového motoru. Podrobněji je popsán i algoritmus zajišťující pohyb kyvadla ovládaný pomocí vzdáleného zařízení.

V závěru práce jsou popsány řídící aplikace sloužící jako dálkový ovladač pohybu inverzního kyvadla. Napsány byly celkem dvě aplikace. Jedna v Matlabu pro PC zařízení a druhá pro mobilní zařízení. Obě zařízení s implementovanými aplikacemi komunikují vzdáleně s řídící elektronikou kyvadla, která obsahuje Bluetooth modul.

Výsledkem práce je inverzní kyvadlo, které je stabilizované ve vzpřímené poloze. Pomocí aplikací implementovaných na vzdálených zařízení je možné ovládat pohyb kyvadla. Z počítače lze také nastavit hodnoty koeficientů PD regulátoru a tím změnit odezvu kyvadla. Z mobilního zařízení lze ovládat rychlost, kterou se má kyvadlo pohybovat. Všechny body zadání se podařilo úspěšně splnit. Vytvořený model inverzního kyvadla může být předmětem dalšího studia. Nabízí se například jiný pohled na matematický model kyvadla zmíněný v úvodu práce [\[3\]](#page-40-3) a následná identifikace modelu.

## <span id="page-40-0"></span>**Literatura**

- <span id="page-40-4"></span>[1] LUENBERG, David. *Introduction to Dynamic Systems: Theory, Models, and Applications*. Ilustrované vydání. New York: John Wiley, 1979. ISBN 9780471025948.
- <span id="page-40-5"></span>[2] ACARNLEY, Paul. *Stepping Motors: A guide to theory and practice*. 4th ed. The Institution of Engineering and Technology, 2002. ISBN 9780852964170.
- <span id="page-40-3"></span>[3] MURARI, Krishna a AHMED, Faraz a KUMAR, Pushpendra. *MODELING AND ANALYSIS OF AN INVERTED PENDULUM* [online]. 2019 [cit. 2020-04-28]. Dostupné z: https://www.researchgate.net/publication/334251199
- <span id="page-40-6"></span>[4] MATHWORKS. *Instrument Control Toolbox* [online]. [cit. 2020-04-28]. Dostupné z: https://www.mathworks.com/products/instrument.html
- <span id="page-40-7"></span>[5] GITHUB. *Android-BluetoothSPPLibrary* [online]. [cit. 2020-04-28]. Dostupné z: https://github.com/akexorcist/Android-BluetoothSPPLibrary
- <span id="page-40-1"></span>[6] INVENSENCE. *MPU-6000* [online]. [cit. 2020-05-12]. Dostupné z: https://invensense.tdk.com/wp-content/uploads/2015/02/MPU-6000- Datasheet1.pdf
- <span id="page-40-2"></span>[7] E-GIZMO MECHATRONIX CENTRAL. *EGBT Bluetooth Module* [online]. [cit. 2020-05-12]. Dostupné z: https://www.hobbytronics.co.uk/datasheets/EGBT-bluetoothmodule.pdf